Załącznik nr 2 do Uchwały nr 2030/2016 Zarządu Województwa Opolskiego z dnia 19 kwietnia 2016 r.

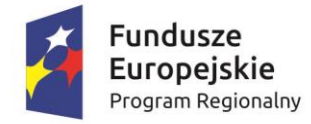

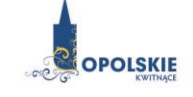

Unia Europejska Europejski Fundusz Rozwoju Regionalnego

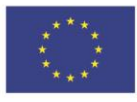

# **ZAŁĄCZNIK NR 4**

# **INSTRUKCJA WYPEŁNIANIA WNIOSKU O DOFINANSOWANIE (EFRR)**

**Wersja nr 1** *ze zmianami*

*kwiecień* **2016 r.**

## Spis treści:

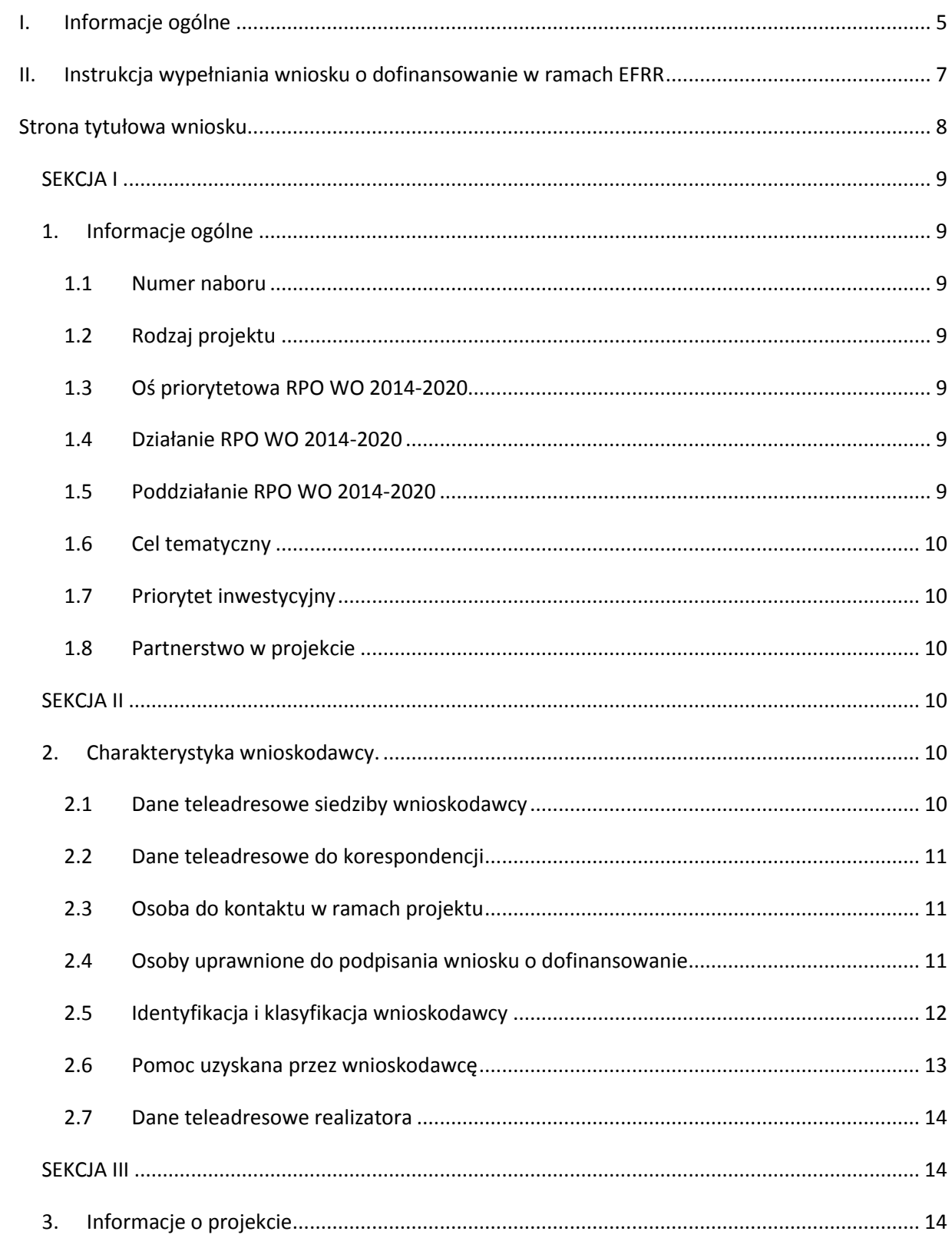

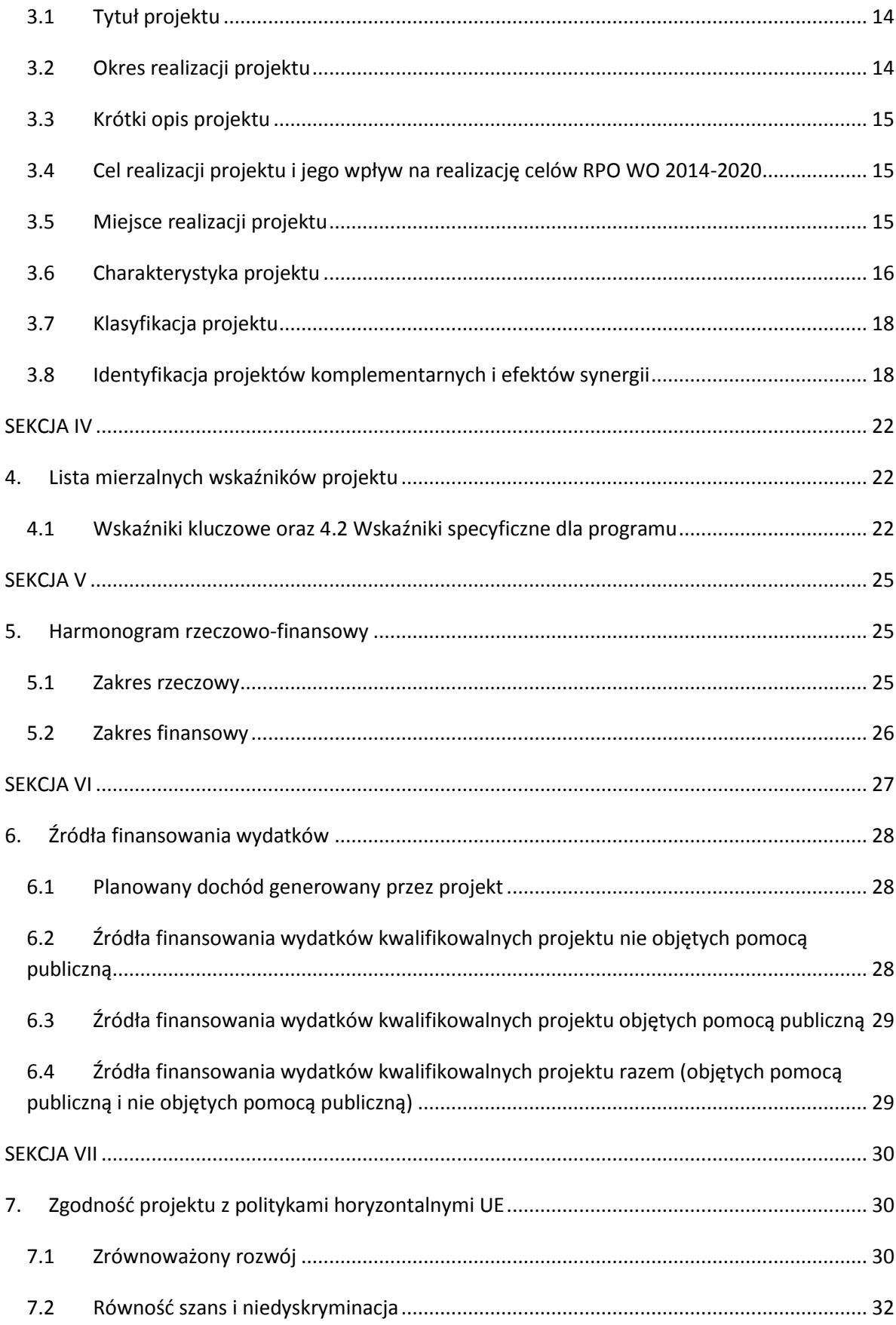

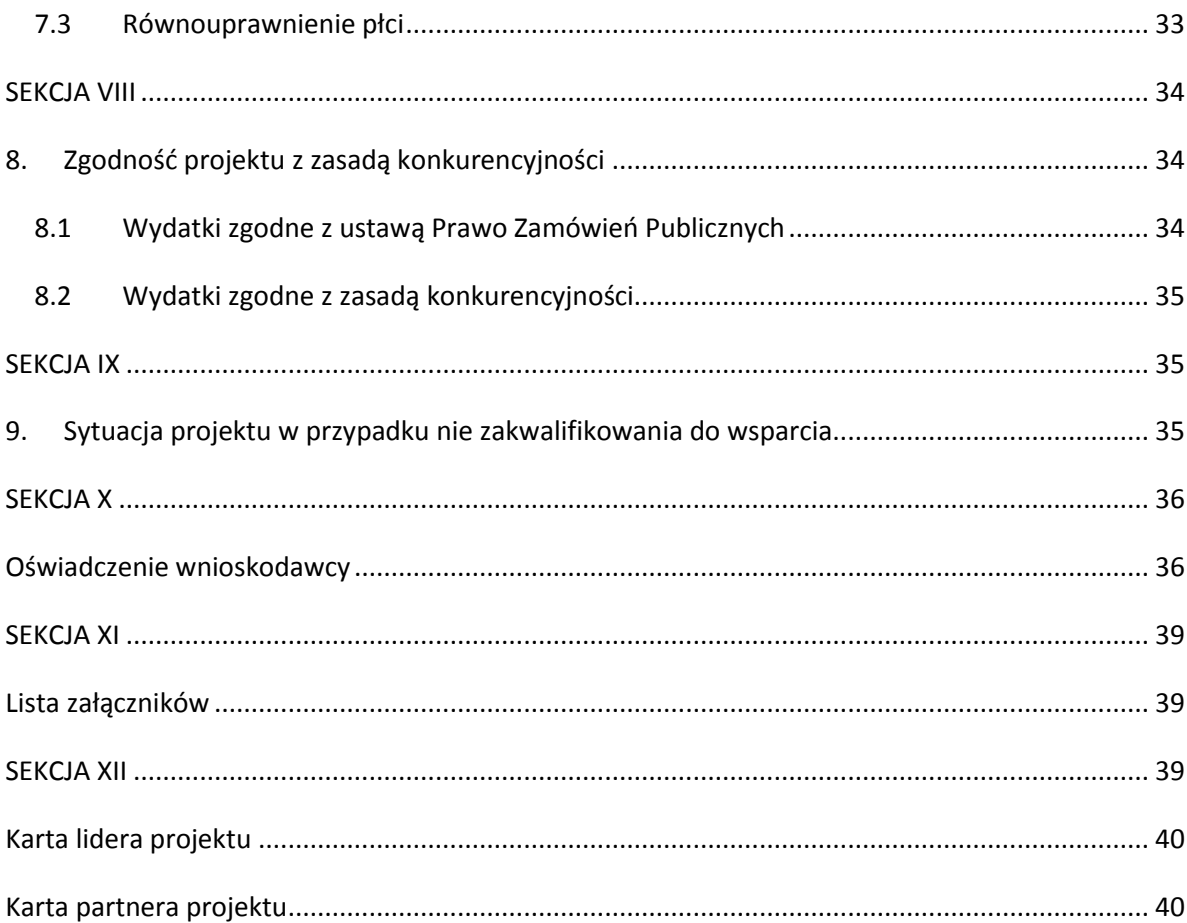

## <span id="page-4-0"></span>**I. Informacje ogólne**

*Uwaga W celu poprawnego wypełnienia wniosku o dofinansowanie projektu wnioskodawca powinien zapoznać się z poniższą instrukcją.*

W celu prawidłowego wypełnienia wniosku aplikacyjnego niezbędna jest znajomość następujących aktów prawa wspólnotowego i krajowego oraz dokumentów programowych:

#### A. Prawodawstwo Unii Europejskiej:

- 1) Rozporządzenie Parlamentu Europejskiego i Rady (UE) Nr 1301/2013 z dnia 17 grudnia 2013 r. w sprawie Europejskiego Funduszu Rozwoju Regionalnego i przepisów szczególnych dotyczących celu: "Inwestycje na rzecz wzrostu i zatrudnienia" oraz w sprawie uchylenia rozporządzenia (WE) nr 1080/2006;
- 2) Rozporządzenie Parlamentu Europejskiego i Rady (UE) nr 1303/2013 z dnia 17 grudnia 2013 r. ustanawiające wspólne przepisy dotyczące Europejskiego Funduszu Rozwoju Regionalnego, Europejskiego Funduszu Społecznego, Funduszu Spójności, Europejskiego Funduszu Rolnego na rzecz Obszarów Wiejskich oraz Europejskiego Funduszu Morskiego i Rybackiego oraz ustanawiające przepisy ogólne dotyczące Europejskiego Funduszu Rozwoju Regionalnego, Europejskiego Funduszu Społecznego, Funduszu Spójności i Europejskiego Funduszu Morskiego i Rybackiego oraz uchylające rozporządzenie Rady (WE) nr 1083/2006;
- 3) Rozporządzenie Delegowane Komisji (UE) nr 480/2014 z dn. 3 marca 2014 r. uzupełniające rozporządzenie Parlamentu Europejskiego i Rady (UE) nr 1303/2013 ustanawiające wspólne przepisy dotyczące Europejskiego Funduszu Rozwoju Regionalnego, Europejskiego Funduszu Społecznego, Funduszu Spójności, Europejskiego Funduszu Rolnego na rzecz Obszarów Wiejskich oraz Europejskiego Funduszu Morskiego i Rybackiego oraz ustanawiające przepisy ogólne dotyczące Europejskiego Funduszu Rozwoju Regionalnego, Europejskiego Funduszu Społecznego, Funduszu Spójności i Europejskiego Funduszu Morskiego i Rybackiego.

#### B. Prawodawstwo krajowe:

- 1) Ustawa wdrożeniowa;
- 2) Ustawa z dn. 27 sierpnia 2009 r. o finansach publicznych (DZ. U.2013, poz. 885 z późn. zm.);
- 3) Ustawa z dn. 11 marca 2004 r. o podatku od towarów i usług (Dz. U. 2011, Nr 177 poz. 1054 z późn. zm.);
- 4) Ustawa z dn. 29 stycznia 2004 r. Prawo zamówień publicznych (Dz. U. 2013, poz.907 z późn. zm.);
- 5) Ustawa z dnia 3 października 2008 r. o udostępnianiu informacji o środowisku i jego ochronie, udziale społeczeństwa w ochronie środowiska oraz o ocenach oddziaływania na środowisko (Dz. U. 2008 r. Nr 199 poz. 1227 z późn. zm.);
- 6) Rozporządzenie Rady Ministrów z dn. 30 czerwca 2014 r. w sprawie ustalenia mapy pomocy regionalnej na lata 2014-2020 (Dz. U. 2014, poz. 878);
- 7) Rozporządzenie Rady Ministrów z dnia 9 listopada 2010 r. w sprawie przedsięwzięć mogących znacząco oddziaływać na środowisko (Dz. U. 2010, Nr 213, poz. 1397 z późn. zm.);
- 8) Rozporządzenie Ministra Infrastruktury i Rozwoju z dnia 28 sierpnia 2015 r. w sprawie udzielania pomocy inwestycyjnej na kulturę i zachowanie dziedzictwa kulturowego w ramach regionalnych programów operacyjnych na lata 2014–2020 (Dz. U. poz. 1364).

C. Dokumenty operacyjne:

- 1) Regionalny Program Operacyjny Województwa Opolskiego na lata 2014-2020, dokument został zatwierdzony przez Komisję Europejską w dniu 18 grudnia 2014 r.;
- 2) Szczegółowy opis osi priorytetowych Regionalnego Programu Operacyjnego Województwa Opolskiego na lata 2014-2020 zakres EFRR;
- 3) Wytyczne horyzontalne wydane przez ministra właściwego ds. rozwoju regionalnego
- 4) Wytyczne Instytucji Zarządzającej Regionalnym Programem Operacyjnym Województwa Opolskiego 2014-2020.

## <span id="page-6-0"></span>**II. Instrukcja wypełniania wniosku o dofinansowanie w ramach EFRR**

Poniżej przedstawiono opis wszystkich pól formularza wniosku o dofinansowanie wraz z instrukcją ich wypełniania.

Nowy wniosek wypełniamy poprzez wypełnienie karty pn. *Nowy plik wniosku*. Należy w nim wybrać odpowiedni nabór z listy rozwijalnej oraz wpisać nazwę pliku, pod którym zostanie zapisany wniosek.

W przypadku gdy wnioskodawca planuje realizować projekt w partnerstwie należy dodatkowo zaznaczyć odpowiednie pole/pola w tym zakresie. Następnie w celu umożliwienia utworzenia

nowego wniosku należy "kliknąć" przyciska Dodaj nowy plik

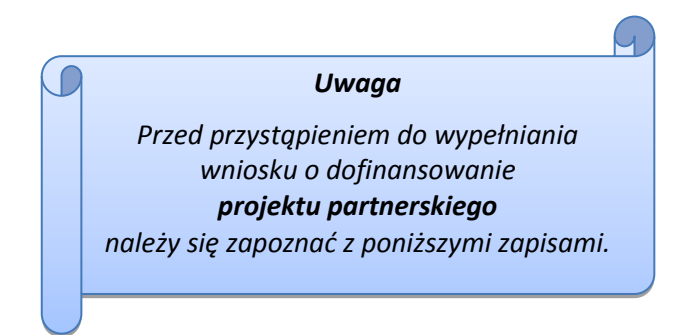

## **Należy pamiętać, iż zasada wypełniania w generatorze wniosku o dofinansowanie projektu realizowanego w partnerstwie różni się od zasady wypełniania wniosku bez partnerów.**

Różnica polega głównie na tym, iż dane nie będą wprowadzane kolejno w poszczególnych punktach w następujących po sobie sekcjach od I do XII. Poniżej przedstawiono schemat wypełniania punktów w generatorze wniosku o dofinansowanie projektu partnerskiego:

- 1. Po wybraniu w Karcie pn. *Nowy plik wniosku* opcji projekt partnerski generator automatycznie w Sekcji XII umożliwi tworzenie zakładek dotyczących Lidera i Partnerów Projektu.
- 2. W sekcji II pola w pkt. 2.1 oraz 2.5 będą nieaktywne (brak możliwości ich edytowania). Dane w tych punktach zostaną "załadowane" przez generator po wypełnieniu odpowiednio pól w tych punktach w Karcie Lidera, która znajduje się w sekcji XII oraz kliknięciu przycisku znajdującego się w dolnej części karty Zakończ edycję bane w pozostałych punktach wypełniamy z poziomu sekcji II.
- 3. W sekcji III pola w pkt. 3.5 będą nieaktywne (brak możliwości ich edytowania). Dane w tym punkcie zostaną "załadowane" przez generator po wypełnieniu odpowiednio pól w pkt. 3.5 w Kartach Lidera oraz Partnera/Partnerów, które znajdują się w sekcji XII oraz kliknięciu przycisku znajdującego się w dolnej części tych kart <sup>Zakończ edycję</sup>. Dane w pozostałych punktach wypełniamy w sekcji III.
- 4. W sekcji IV wszystkie pola są nieaktywne. Dane w zakresie wskaźników należy wypełnić odpowiednio w Kartach Lidera oraz Partnera/Partnerów, a następnie zatwierdzić poprzez kliknięcie przycisku znajdującego się w dolnych częściach kart <sup>Zakończ edycję</sup>. Dane zostana automatycznie załadowane przez generator do Sekcji IV.
- 5. W sekcji V należy rozpocząć wypełnianie danych od wprowadzenia danych w pkt. 5.1. Pola w pkt. 5.2 są nieaktywne. Dane w tym punkcie zostaną "załadowane" przez generator po wypełnieniu odpowiednio tych pól w Kartach Lidera oraz Partnera/Partnerów, które znajdują się w sekcji XII oraz kliknięciu przycisku Zakończ edycję znajdującego się w dolnej części tych kart. Należy zwrócić uwagę na fakt, że możliwość wypełnienia danych w pkt. 5.2 w Sekcji XII nastąpi po zaznaczeniu w pkt. 5.1 w Sekcji XII właściwych zadań dotyczących odpowiednio Lidera oraz Partnera/Partnerów.
- 6. W sekcji VI należy rozpocząć wypełnianie danych od wprowadzenia danych w pkt. 6.1. Pola w pkt. 6.2, 6.3 oraz 6.4 są nieaktywne. Dane w tych punktach zostaną "załadowane" przez generator po wypełnieniu odpowiednio tych pól w Kartach Lidera oraz Partnera/Partnerów, które znajdują się w sekcji XII oraz kliknięciu przycisku znajdującego się w dolnej części tych kart Zakończ edycję
- 7. W pozostałych sekcjach tj. VII XI wszystkie dane wprowadzamy odpowiednio w polach w tych sekcjach (bez przechodzenia do sekcji XII).

Należy pamiętać, że dane w poszczególnych polach wniosku o dofinansowanie należy wprowadzać zgodnie z zasadami przedstawionymi w poniższej instrukcji.

#### **Strona tytułowa wniosku**

<span id="page-7-0"></span>Pierwsza strona wniosku w generatorze nie jest widoczna. Zostanie ona utworzona automatycznie na podstawie danych wprowadzonych do generatora w poszczególnych sekcjach i będzie widoczna na podglądzie zapisanego wniosku oraz na jego wydruku. Znajdują się na niej następujące pola:

 **"Data i godzina wpływu wniosku"** oraz **"Numer wniosku o dofinansowanie",** które zostaną nadane automatycznie przez LSI 2014-2020.

Natomiast pozostałe pola znajdujące się na pierwszej stronie wniosku tj.:

- **"Wnioskodawca"**
- **"Tytuł projektu"**
- **"Całkowite koszty projektu"**, **"Wnioskowana kwota wsparcia", "Procentowy poziom wsparcia"**
- **"Okres realizacji projektu"**
- **"Obszar realizacji"**

zostaną automatycznie wypełnione przez generator wniosku po wypełnieniu formularza wniosku.

#### <span id="page-8-0"></span>**SEKCJA I**

Wszystkie pola w Sekcji I są nieedytowalne. Wnioskodawca nie ma możliwości wprowadzenia danych w tych polach. Dane zostaną automatycznie wypełnione przez generator po wcześniej wprowadzonych danych przez wnioskodawcę w karcie pn. *Nowy plik wniosku*.

#### <span id="page-8-1"></span>**1. Informacje ogólne**

#### <span id="page-8-2"></span>**1.1 Numer naboru**

Numer naboru jest automatycznie uzupełniany przez system po uprzednim wyborze przez wnioskodawcę, przy tworzeniu nowego pliku wniosku, właściwego numeru naboru. W trakcie edycji wniosku nie ma możliwości zmiany naboru. W przypadku gdy zaistnieje potrzeba dokonania w utworzonym już wniosku zmiany numeru naboru, wnioskodawca zmuszony jest do utworzenia nowego wniosku o dofinansowanie.

Dodatkowo należy zwrócić szczególną uwagę przy sporządzaniu korekty wniosku na poszczególnych etapach oceny, na poprawne wybranie właściwego numeru naboru wniosku zgodnego z treścią ramowego harmonogramu naboru wniosków oraz ogłoszenia o naborze wniosków o dofinansowanie projektów.

#### <span id="page-8-3"></span>**1.2 Rodzaj projektu**

Pole automatycznie uzupełniane przez system po uprzednim wyborze przez wnioskodawcę, przy tworzeniu nowego pliku wniosku, właściwego numeru naboru.

#### <span id="page-8-4"></span>**1.3 Oś priorytetowa RPO WO 2014-2020**

Generator wniosku na podstawie wybranego numeru naboru automatycznie nadaje numer (kod) i nazwę osi priorytetowej RPO WO 2014-2020 w ramach, której projekt będzie realizowany.

#### <span id="page-8-5"></span>**1.4 Działanie RPO WO 2014-2020**

Generator wniosku na podstawie wybranego numeru naboru automatycznie nadaje numer (kod) i nazwę działania RPO WO 2014-2020 w ramach którego projekt będzie realizowany.

#### <span id="page-8-6"></span>**1.5 Poddziałanie RPO WO 2014-2020**

Generator wniosku na podstawie wybranego numeru naboru automatycznie nadaje numer (kod) i nazwę poddziałania RPO WO 2014-2020 w ramach którego projekt będzie realizowany w danym naborze.

#### <span id="page-9-0"></span>**1.6 Cel tematyczny**

Generator wniosku na podstawie wybranego numeru naboru automatycznie nadaje numer (kod) i nazwę celu tematycznego RPO WO 2014-2020 w ramach którego projekt będzie realizowany w danym naborze.

## <span id="page-9-1"></span>**1.7 Priorytet inwestycyjny**

Generator wniosku na podstawie wybranego naboru automatycznie wypełni pole w zakresie priorytetu inwestycyjnego.

#### <span id="page-9-2"></span>**1.8 Partnerstwo w projekcie**

Pola automatycznie uzupełniane przez system po uprzednim zaznaczeniu przez wnioskodawcę pól przy tworzeniu nowego pliku wniosku o dofinansowanie. Natomiast pole "Liczba partnerów w projekcie" zostanie automatycznie wypełnione przez generator na podstawie ilości wypełnionych w dalszej części wniosku kart partnerów.

#### <span id="page-9-3"></span>**SEKCJA II**

**.** 

### <span id="page-9-4"></span>**2. Charakterystyka wnioskodawcy.**

#### <span id="page-9-5"></span>**2.1 Dane teleadresowe siedziby wnioskodawcy**

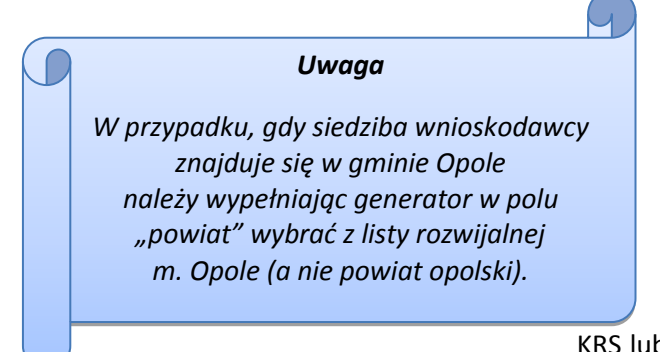

Dane teleadresowe wpisane we wniosku muszą być zgodne ze stanem faktycznym i prawnym. W pierwszym wierszu należy podać pełną nazwę własną podmiotu uprawnionego do aplikowania o środki w ramach danego działania/poddziałania RPO WO 2014-2020, zgodnie z zapisami aktualnego dokumentu rejestrowego (m.in. wypisu z EDG, KRS lub umowy spółki). Maksymalna liczba znaków do

wpisania w tym polu wynosi: 250 włącznie ze spacjami<sup>1</sup>.

W kolejnym polu należy wpisać numer REGON (należy pamiętać, aby przy wpisywaniu pominąć separatory). Następnie należy podać aktualne dane dotyczące siedziby wnioskodawcy. Z rozwijalnej listy należy wybrać kraj, województwo, powiat, gminę oraz wpisać miejscowość, kod

<sup>1</sup> Należy pamiętać, że liczba znaków możliwa do wpisania w danym polu może być różna od liczby znaków wykazywanych w statystykach edytorów tekstów np. Word, z uwagi na fakt zliczania przez generator znaków/symboli/poleceń używanych przez te aplikacje. I tak np. znak następnej linii tj. enter, który przez MS Word nie jest liczony jako znak, natomiast przez generator traktowany jest jak znak.

pocztowy, ulicę, numer budynku, numer lokalu, adres strony internetowej. Numer telefonu i faksu należy podać wraz z numerem kierunkowym. Niezbędne jest podanie aktualnego adresu e-mail oraz/lub sprawnie działającego numeru faksu. Poprawnie wpisane dane teleadresowe są ważne ze względu na późniejszy kontakt IOK z wnioskodawcą.

#### <span id="page-10-0"></span>**2.2 Dane teleadresowe do korespondencji**

Tabelę należy wypełnić w przypadku, gdy adres do korespondencji jest inny niż adres siedziby wnioskodawcy. W sytuacji, gdy adresy są tożsame proszę podać jedynie adres siedziby, a w tabeli "Dane teleadresowe do korespondencji" zaznaczyć opcję "nie dotyczy". Poprawnie wpisane dane teleadresowe są ważne ze względu na późniejszy kontakt IOK z wnioskodawcą. Niezbędne jest podanie aktualnego adresu e-mail oraz/lub sprawnie działającego numeru faksu.

**Gdy adres do korespondencji nie dotyczy wnioskodawcy, tylko innej osoby** (fizycznej, prawnej lub jednostki organizacyjnej nieposiadającej osobowości prawnej) należy do wniosku dołączyć oświadczenie, że korespondencję należy adresować na wskazany adres do korespondencji na tę inną osobę, a nie wnioskodawcę.

#### <span id="page-10-1"></span>**2.3 Osoba do kontaktu w ramach projektu**

Należy wpisać aktualne dane osoby kompetentnej do udzielania informacji w sprawie projektu i uprawnionej bądź upoważnionej do kontaktu (np. pracownik firmy consultingowej). Dane te są bardzo istotne w przypadku wyjaśnienia wątpliwości dotyczących ewentualnych poprawek i uzupełnień we wniosku. Dane można wpisać po kliknięciu przycisku ale

W przypadku, gdy wnioskodawca chciałby wpisać dane więcej niż jednej osoby do kontaktu należy użyć przycisku **+** 

#### <span id="page-10-2"></span>**2.4 Osoby uprawnione do podpisania wniosku o dofinansowanie**

Należy wpisać aktualne dane osoby/osób, które zgodnie ze statutem jednostki/aktem powołującym jednostkę są prawnie uprawnione do reprezentowania wnioskodawcy. Jest to ta sama osoba/osoby, która/które podpisuje/podpisują wniosek w sekcji X *Oświadczenie wnioskodawcy*. W przypadku jednostek działających na podstawie Ustawy z dnia 27 sierpnia 2009 r. o finansach publicznych (Dz. U. 2009, Nr 157, poz. 1240 z późn. zm.) za każdym razem wymagana jest kontrasygnata skarbnika/osoby odpowiedzialnej za finanse lub osoby upoważnionej. Dane skarbnika/osoby odpowiedzialnej za finanse muszą zostać wpisane w pkt. 2.4 wniosku. Ponadto dane muszą być zgodne z aktualnym stanem prawnym jednostki w zakresie upoważnień do podejmowania zobowiązań finansowych.

W odniesieniu do osób upoważnionych należy dołączyć upoważnienie i zamieścić je w ostatnim załączniku *"Inne niezbędne załączone dokumenty wymagane prawem lub kategorią projektu"* (osób upoważnionych nie należy wpisywać w pkt. 2.4 wniosku). Dane można wpisać po kliknięciu przycisku .

W przypadku, gdy wnioskodawca chciałby wpisać dane więcej niż jednej osoby należy użyć przycisku<sup>+</sup>

## <span id="page-11-0"></span>**2.5 Identyfikacja i klasyfikacja wnioskodawcy**

Z rozwijalnej listy należy wybrać zgodnie z dokumentami statutowymi/rejestrowymi (np. KRS, rejestr stowarzyszeń, inne) jedną z podanych "*form prawnych wnioskodawcy*" oraz "*form własności*" wnioskodawcy. W przypadku, gdy na liście rozwijalnej brak jest formy prawnej przynależnej wnioskodawcy należy wybrać pozycję *"bez szczególnej formy prawnej".*

Poniżej przedstawiono kilka przykładów:

1) wnioskodawca - Wojewódzka Biblioteka Publiczna:

- forma prawna: *wojewódzkie samorządowe jednostki organizacyjne*

- forma własności: *Jednostki samorządu terytorialnego*

- 2) wnioskodawca Wodociągi i Kanalizacja sp. z o.o. (100% udziałów ma gmina)
- forma prawna (w zależności od wielkości):
- \* spółki z ograniczoną odpowiedzialnością mikro przedsiębiorstwo,
- \* spółki z ograniczoną odpowiedzialnością małe przedsiębiorstwo,
- \* spółki z ograniczoną odpowiedzialnością średnie przedsiębiorstwo,
- \* spółki z ograniczoną odpowiedzialnością duże przedsiębiorstwo
- forma własności: *Jednostki samorządu terytorialnego.*

Dla potrzeb wdrażania RPO WO 2014-2020 na podstawie zapisów dokumentów Komisji Europejskiej przytacza się następujące definicje:

**Podmiot gospodarczy** – oznacza każdą osobę fizyczną lub prawną lub inny podmiot biorący udział we wdrażaniu pomocy z EFSI, z wyjątkiem państwa członkowskiego wykonującego swoje uprawnienia władzy państwowej<sup>2</sup>.

**Przedsiębiorstwo** – podmiot prowadzący działalność gospodarczą bez względu na jego formę prawną. Zalicza się tu w szczególności osoby prowadzące działalność na własny rachunek oraz firmy rodzinne zajmujące się rzemiosłem lub inną działalnością, a także spółki lub stowarzyszenia prowadzące regularną działalność gospodarczą<sup>3</sup>.

**.** 

<sup>2</sup> Zgodnie z art. 2 pkt. 37 Rozporządzenia ogólnego.

<sup>3</sup> Zgodnie z art. 1 Załącznika 1 do Rozporządzenia Komisji (UE) nr 651/2014 z dnia 17 czerwca 2014 r. uznające niektóre rodzaje pomocy za zgodne z rynkiem wewnętrznym w zastosowaniu art. 107 i 108 Traktatu (Dz. U.L 187, 26/6/2014).

Za **mikroprzedsiębiorstwa, małe oraz średnie przedsiębiorstwa** uważa się przedsiębiorstwa spełniające nw. kryteria<sup>4</sup>:

- **Mikroprzedsiębiorstwa** definiuje się jako przedsiębiorstwo zatrudniające mniej niż 10 pracowników i którego roczny obrót lub roczna suma bilansowa nie przekracza 2 mln EUR;
- **Przedsiębiorstwo małe** zatrudniające mniej niż 50 pracowników i którego roczny obrót lub roczna suma bilansowa nie przekracza 10 mln EUR;
- **Przedsiębiorstwo średnie** zatrudniające mniej niż 250 pracowników i którego roczny obrót nie przekracza 50 mln EUR lub roczna suma bilansowa nie przekracza 43 mln EUR.

Przy obliczaniu progów zatrudnienia i pułapu finansowego kwalifikujących do MŚP uwzględnia się kryteria określone w artykułach od 3 do 6 Załącznika 1 do Rozporządzenia Komisji (UE) nr 651/2014 z dnia 17 czerwca 2014 r. uznające niektóre rodzaje pomocy za zgodne z rynkiem wewnętrznym w zastosowaniu art. 107 i 108 Traktatu (Dz. U.L 187, 26/6/2014).

Szczegółowe informacje na temat typów wnioskodawców zostały zamieszczone w *"Szczegółowym opisie osi priorytetowych RPO WO 2014-2020 zakres EFRR"* (rozdział II – Opis poszczególnych osi priorytetowych programu operacyjnego oraz poszczególnych działań/poddziałań, w wierszu 11 *Typ beneficjenta*).

Ponadto w punkcie tym należy wskazać czy wnioskodawca ma możliwość odzyskania podatku VAT oraz podać aktualny numer NIP wnioskodawcy. Numer NIP należy wpisać pomijając separatory, np. 8661730985. Generator weryfikuje poprawność wprowadzonych numerów sprawdzając długość znaków. W przypadku osób, które dopiero zamierzają rozpocząć działalność gospodarczą należy podać numer PESEL (natomiast pole z numerem NIP jest nieaktywne). Poniżej należy z rozwijalnej listy wybrać odpowiedni *"PKD wnioskodawcy"* oraz *"Rodzaj działalności gospodarczej wnioskodawcy"*. Natomiast w polu *"Nazwa i nr dokumentu rejestrowego"* należy wpisać nazwę i nr dokumentu, na postawie którego został utworzony podmiot (KRS, rejestr stowarzyszeń itp.).

#### <span id="page-12-0"></span>**2.6 Pomoc uzyskana przez wnioskodawcę**

**.** 

Jeżeli w okresie ostatnich 3 lat poprzedzających złożenie wniosku wnioskodawca uzyskał wsparcie w ramach pomocy *de minimis* oraz/lub korzystał z pomocy publicznej na realizację danego przedsięwzięcia, to należy odpowiednio zaznaczyć pole "TAK". W przypadku odpowiedzi twierdzącej należy podać wielkość uzyskanej kwoty.

Informacja ta służy weryfikacji przestrzegania zakazu podwójnego dofinansowania i zabezpieczeniu przed przekroczeniem maksymalnych pułapów udzielania pomocy publicznej, które zostały opisane w niniejszej instrukcji dla pkt 3.6 wniosku o dofinansowanie.

<sup>4</sup> Zgodnie z art. 2 Załącznika 1 do Rozporządzenia Komisji (UE) nr 651/2014 z dnia 17 czerwca 2014 r. uznające niektóre rodzaje pomocy za zgodne z rynkiem wewnętrznym w zastosowaniu art. 107 i 108 Traktatu (Dz. U.L 187, 26/6/2014).

## <span id="page-13-0"></span>**2.7 Dane teleadresowe realizatora**

W przypadku, gdy projekt jest realizowany przez realizatora należy wypełnić jego dane teleadresowe w tabeli. W generatorze istnieje możliwość wprowadzenia danych dla jednego realizatora. W sytuacji gdy zaistnieje potrzeba wprowadzenia danych dla więcej niż jednego realizatora należy dane dla pozostałych realizatorów ująć w SWI.

Realizatorem może być podmiot powiązany z wnioskodawcą, realizujący projekt z którym na podstawie art. 33 ust. 6 *Ustawy wdrożeniowej* wnioskodawca nie może zawrzeć porozumienia lub umowy o partnerstwie.

## <span id="page-13-1"></span>**SEKCJA III**

**.** 

## <span id="page-13-2"></span>**3. Informacje o projekcie**

## <span id="page-13-3"></span>**3.1 Tytuł projektu**

Tytuł projektu powinien w sposób jasny identyfikować projekt: jego przedmiot, lokalizację i etap w przypadku, gdy jest częścią większej inwestycji. Tytuł powinien stanowić krótką nazwę.

Przykładowe tytuły projektów:

- Remont i wyposażenie zabytkowej sali widoskowej….
- Przebudowa muzeum … (nazwa) w …(miejscowość) w celu udostępnienia większej przestrzeni osobom zwiedzającym…..

Maksymalna liczba znaków do wpisania w tym polu wynosi: 1000 włącznie ze spacjami<sup>5</sup>.

## <span id="page-13-4"></span>**3.2 Okres realizacji projektu**

W polu *"OD"* należy wybrać z kalendarza datę rozpoczęcia realizacji projektu. Data ta jest tożsama z terminem poniesienia pierwszego wydatku kwalifikowalnego (np. robót budowlanych, dostaw, usług). W polu *"DO (zakończenie rzeczowe)"* należy wybrać z kalendarza datę zakończenia rzeczowej realizacji projektu, która jest tożsama z datą protokołu ostatecznego odbioru lub wystawienia świadectwa wykonania. Termin zakończenia rzeczowej realizacji projektu dotyczy wszystkich rodzajów kategorii wydatków kwalifikowalnych.

W polu *"DO (zakończenie finansowe)*" należy wybrać z kalendarza datę zakończenia finansowej realizacji projektu. Data ta jest tożsama z terminem poniesienia ostatniego wydatku kwalifikowalnego (robót budowlanych, dostaw lub usług).

Za *termin finansowego zakończenia realizacji projektu* należy przyjąć datę poniesienia ostatniego wydatku w projekcie. Należy jednak pamiętać, aby okres pomiędzy planowanym terminem

<sup>5</sup> Należy pamiętać, iż liczba znaków możliwa do wpisania w danym polu może być różna od liczby znaków wykazywanych w statystykach edytorów tekstów np. Word, z uwagi na fakt zliczania przez generator znaków/symboli/poleceń używanych przez te aplikacje. I tak np. znak następnej linii tj. enter, który przez MS Word nie jest liczony jako znak, przez generator traktowany jest jak znak.

zakończenia rzeczowej realizacji projektu a planowaną datą zakończenia finansowego nie przekraczał 60 dni. Termin ten nie dotyczy projektów w których występuje leasing.

### <span id="page-14-0"></span>**3.3 Krótki opis projektu**

Należy opisać, co będzie przedmiotem projektu, jakiego rodzaju produkty powstaną w wyniku realizacji inwestycji. Przez produkt należy rozumieć bezpośredni, materialny efekt przedsięwzięcia mierzony konkretnymi wielkościami, np. liczba zabytków ruchomych objętych wsparciem (szt.). W przypadku gdy projekt dotyczy obiektu zabytkowego należy w opisie projektu ująć informację w tym zakresie. Maksymalna liczba znaków do wpisania w tym polu wynosi: 2000 włącznie ze spacjami<sup>6</sup>.

## <span id="page-14-1"></span>**3.4 Cel realizacji projektu i jego wpływ na realizację celów RPO WO 2014-2020**

W kilku zdaniach należy zdefiniować cele projektu odpowiadając przy tym na pytanie, "czemu i komu ma służyć realizacja przedmiotowego projektu". Opisując cele należy pamiętać, że pod tą definicją nie kryją się osiągnięte efekty rzeczowe, tj. zakupiony sprzęt, czy wykonane remonty. Cele projektu muszą odpowiadać zakładanym rezultatom, które zostaną wygenerowane bezpośrednio po zakończeniu realizacji inwestycji. Nie każdy cel musi zostać wyrażony w postaci liczbowej, albowiem nie wszystkie wskaźniki są mierzalne, tak jak np. wzrost komfortu podróżowania.

W punkcie tym należy również opisać wpływ projektu na realizację celów Programu, które dla każdego działania/poddziałania zostały szczegółowo zdefiniowane. Maksymalna liczba znaków do wpisania w tym polu wynosi: 2000 włącznie ze spacjami<sup>7</sup>.

#### <span id="page-14-2"></span>**3.5 Miejsce realizacji projektu**

**.** 

Biorąc pod uwagę podejście terytorialne w Programie oraz odpowiednie zapisy działań/poddziałań należy podać dane umożliwiające przestrzenną lokalizację projektu. Z rozwijalnej listy należy wybrać powiat, gminę oraz wpisać miejscowość. Natomiast pola dotyczące województwa, podregionu, subregionu oraz rodzaju gminy zostaną wypełnione automatycznie przez generator wniosku. Jeżeli inwestycja realizowana będzie na terenie kilku gmin lub powiatów to należy

je wymienić, poprzez dodanie kolejnych wierszy wybierając przycisk . Przy wypełnianiu danych należy mieć na uwadze, iż w ramach poddziałania 5.3.2 możliwa jest realizacja projektu jedynie na terenie przygranicznym tj. na obszarze Powiatu Głubczyckiego, Nyskiego oraz Prudnickiego.

<sup>6</sup> Należy pamiętać, że liczba znaków możliwa do wpisania w danym polu może być różna od liczby znaków wykazywanych w statystykach edytorów tekstów np. Word, z uwagi na fakt zliczania przez generator znaków/symboli/poleceń używanych przez te aplikacje. I tak np. znak następnej linii tj. enter, który przez MS Word nie jest liczony jako znak, przez generator traktowany jest jak znak.

<sup>7</sup> Należy pamiętać, że liczba znaków możliwa do wpisania w danym polu może być różna od liczby znaków wykazywanych w statystykach edytorów tekstów np. Word, z uwagi na fakt zliczania przez generator znaków/symboli/poleceń używanych przez te aplikacje. I tak np. znak następnej linii tj. enter, który przez MS Word nie jest liczony jako znak, przez generator traktowany jest jak znak.

#### <span id="page-15-0"></span>**3.6 Charakterystyka projektu**

W niniejszym punkcie należy wypełnić tabelę w poszczególnych polach korzystając z rozwijalnej listy lub zaznaczając odpowiednią opcję

#### **Wiersz A - typ projektu,**

Należy z listy rozwijalnej wybrać typ projektu odpowiadający projektowi. W przypadku gdy projekt dotyczy więcej niż jednego typu projektu należy wybrać z listy rozwijalnej odpowiednio wszystkie typy projektu odpowiadające projektowi.

#### **Wiersz B - pomoc publiczna**

Generator na podstawie danych wprowadzonych przez wnioskodawcę w pkt. 5.2 *Zakres finansowy* wniosku automatycznie wypełni niniejsze pole tj. pomoc publiczna, pomoc de minimis, bez pomocy.

#### *Art. 107 ust. 1 TFUE:*

*"Z zastrzeżeniem innych postanowień przewidzianych w Traktatach, wszelka pomoc przyznawana przez Państwo Członkowskie lub przy użyciu zasobów państwowych w jakiejkolwiek formie, która zakłóca lub grozi zakłóceniem konkurencji poprzez sprzyjanie niektórym przedsiębiorstwom lub produkcji niektórych towarów, jest niezgodna ze wspólnym rynkiem w zakresie, w jakim wpływa na wymianę handlową między Państwami Członkowskimi"*

#### *Pomoc publiczna*

Od 1 maja 2004 r. w Polsce obowiązują w zakresie pomocy publicznej przepisy prawa wspólnotowego określające zarówno warunki dopuszczalności pomocy publicznej, jak i zasady jej nadzorowania. Dane wsparcie może zostać uznane za pomoc publiczną w oparciu o przepis art. 107. *Traktatu o funkcjonowaniu Unii Europejskiej* (TFUE), zgodnie z którym:

Wsparcie dla podmiotu prowadzącego działalność gospodarczą podlega przepisom dotyczącym pomocy publicznej, o ile jednocześnie spełnione są następujące przesłanki:

- a) udzielane jest ono przez Państwo lub ze środków państwowych, co oznacza, że pomoc nie musi być koniecznie udzielona przez państwo. Może być również udzielona przez prywatny lub publiczny organ pośredni wyznaczony przez państwo.
- b) przedsiębiorca uzyskuje przysporzenie na warunkach korzystniejszych od oferowanych na rynku, czyli korzyść ekonomiczną, której nie osiągnąłby w zwykłym toku działalności.
- c) ma charakter selektywny (uprzywilejowuje określonego lub określonych przedsiębiorców albo produkcję określonych towarów). Za selektywny uważa się taki program, w przypadku którego

władze zarządzające posiadają pewną swobodę decyzyjną. Kryterium selektywności spełnione jest również wówczas, gdy program ma zastosowanie tylko do części terytorium państwa członkowskiego (tak jest w przypadku wszelkich programów pomocy regionalnej i sektorowej).

- d) grozi zakłóceniem lub zakłóca konkurencję, chodzi tu o konkurencję faktyczną (gdy konkurują ze sobą co najmniej dwa podmioty) lub potencjalną (w obecnej chwili daną działalność na określonym rynku wykonuje tylko jeden podmiot, lecz potencjalnie mogą pojawić się inne podmioty zainteresowane podjęciem tej samej działalności na tym samym rynku).
- e) wpływa na wymianę handlową między państwami członkowskimi UE. Zakłada się, że ta przesłanka jest spełniana w każdym przypadku, gdyż zgodnie z wyrokami Europejskiego Trybunału Sprawiedliwości nie ma znaczenia jaka jest "siła" oddziaływania wsparcia przyznanego przedsiębiorcy na wymianę handlową.

Biorąc powyższe pod uwagę, w celu stwierdzenia czy dane wsparcie stanowi pomoc publiczną w rozumieniu art. 107 ust. 1 TFUE, konieczne jest rozważenie, czy spełnione zostają wszystkie przesłanki zawarte w tym przepisie.

Odbiorcami pomocy publicznej są wszystkie kategorie podmiotów zaangażowanych w działalność gospodarczą niezależnie od formy prawnej, źródeł finansowania, nie ma znaczenia także czy są nastawione na zysk. Przepisy prawa wspólnotowego znajdują zastosowanie także do podmiotów sektora publicznego prowadzących działalność gospodarczą. Definicja podmiotu gospodarczego została przedstawiona w instrukcji do pkt. 2.5 wniosku o dofinansowanie projektu.

Działalność gospodarczą mogą prowadzić także podmioty, które ze względu na formę organizacyjno–prawną nie znajdują się w Centralnej Ewidencji i Informacji o Działalności Gospodarczej. Przykładem takich form są stowarzyszenia i fundacje, często realizujące swoje cele poprzez prowadzenie działalności gospodarczej. Taką możliwość musi przewidywać ich statut, przychody z takiej działalności są najczęściej przeznaczane na cele statutowe.

Wszyscy wnioskodawcy projektów korzystający z pomocy państwa zobowiązani są do wypełnienia oświadczenia dotyczącego zgodności projektu z zasadami udzielania pomocy publicznej zgodnie z obowiązującymi rozporządzeniami dotyczącymi przyznawania pomocy publicznej.

Szczegółowe informacje na temat intensywności pomocy publicznej w ramach poszczególnych działań/poddziałań znajdują się w *Szczegółowym opisie osi priorytetowych RPO WO 2014-2020 zakres EFRR* [rozdział II – Opis poszczególnych osi priorytetowych programu operacyjnego oraz poszczególnych działań/poddziałań, w wierszu 23 *Pomoc publiczna i pomoc de minimis (rodzaj i przeznaczenie pomocy, unijna lub krajowa podstawa prawna)]*. Zgodnie z zapisami w ww. karcie w ramach poddziałania 5.3.2 nie przewiduje się udzielenia wsparcia w ramach pomocy de minimis.

#### **Wiersz C - powiązanie ze strategiami**

W przypadku gdy projekt jest powiązany ze strategiami z listy rozwijalnej należy dokonać odpowiedniego wyboru. W przeciwnym wypadku należy pozostawić wartość domyślną: *bez powiązania*.

#### **Wiersz D - duży projekt**

Pole nieedytowalne.

#### **Wiersz E - instrumenty finansowe**

W przypadku gdy projekt realizowany jest z zastosowaniem instrumentów finansowych należy zaznaczyć odpowiednie pole.

#### <span id="page-17-0"></span>**3.7 Klasyfikacja projektu**

Z rozwijalnej listy należy wybrać kolejno: zakres interwencji (dominujący), zakres interwencji (uzupełniający), formę finansowania, typ obszaru realizacji, terytorialne mechanizmy wdrażania, PKD projektu, rodzaj działalności gospodarczej projektu oraz branże kluczowe odpowiadające przedmiotowemu projektowi. Terytorialne mechanizmy wdrażania należy wybrać z listy rozwijalnej zgodnie z tabelą 4 załącznika nr 1 Rozporządzenia Wykonawczego Komisji (UE) NR 215/2014 z dnia 7 marca 2014 r. Natomiast wskazany rodzaj działalności powinien być zgodny z tabelą 7 załącznika 1 ww. rozporządzenia. Należy zwrócić uwagę, aby dane, o których mowa powyżej, były zgodne z aktualnym stanem prawnym, wskazanym w dokumentach rejestrowych ujętych w pkt. 2.5 wniosku o dofinansowanie.

#### <span id="page-17-1"></span>**3.8 Identyfikacja projektów komplementarnych i efektów synergii**

Projekt zgłaszany do wsparcia może być elementem realizacji szerszego przedsięwzięcia, jak również pozostawać w związku z realizacją innych projektów.

W niniejszym punkcie należy wskazać projekty powiązane logicznie i tematycznie z innymi

٠ realizowanymi / zrealizowanymi projektami. W takim przypadku należy skorzystać z przycisku w celu uaktywnienia odpowiednich pól w celu ich wypełnienia.

Dla projektów komplementarnych należy podać nazwę beneficjenta oraz tytuł projektu. W polu *Dane o projekcie* należy wpisać nazwę programu, z którego projekt otrzymał dofinansowanie, wartość całkowitą projektu, wartość dofinansowania oraz okres realizacji. Natomiast w polu *Opis powiązania* należy ująć najważniejsze rezultaty i rozwiązania wypracowane w ramach projektu komplementarnego. W kolejnej kolumnie należy wpisać planowany efekt synergii natomiast w polu *Typ i zakres komplementarności* należy z listy rozwijalnej wybrać właściwe opcje. Wnioskodawca może podać kilka projektów, z którymi powiązany jest projekt zgłaszany do wsparcia. W takim

wypadku należy ponownie skorzystać z przycisku

Maksymalna liczba znaków do wpisania w poszczególnych polach została określona w generatorze.

#### **Informacje ogólne dotyczące komplementarności**

Rozporządzenie ogólne, w art. 4 pkt 2 stanowi, iż "**Komisja i państwa członkowskie zapewniają, przy uwzględnieniu specyficznego kontekstu każdego państwa członkowskiego, spójność wsparcia z EFSI z właściwą polityką, zasadami horyzontalnymi określonymi w art. 5, 7 i 8 i priorytetami Unii oraz jego komplementarność z innymi instrumentami Unii.**"

Zgodnie z ww. artykułem jedną z zasad przyznawania wsparcia przez Unię Europejską państwom członkowskim jest zapewnienie komplementarności pomocy funduszy z innymi wspólnotowymi instrumentami finansowymi.

Instytucja Zarządzająca Regionalnym Programem Operacyjnym Województwa Opolskiego na lata 2014-2020 opierając się na dobrych praktykach z perspektywy 2007-2013 posługuje się definicją komplementarności przyjętą przez Grupę roboczą ds. koordynacji i komplementarności przy Komitecie Koordynującym NSRO 2007-2013, która brzmi następująco:

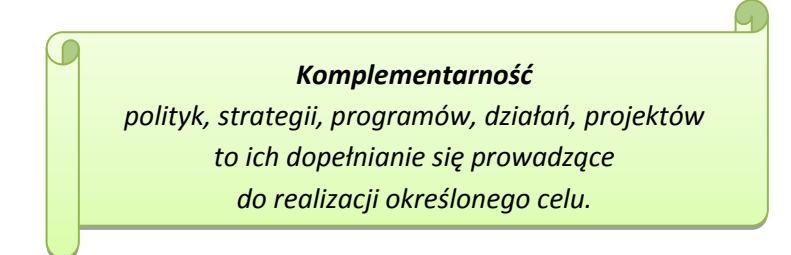

#### **Komplementarność:**

- powinna być działaniem celowym, zamierzonym i ocenianym, nie zaś charakteryzować się przypadkowością;
- poprzez świadome programowanie działań powinna zapobiegać rozproszeniu środków publicznych;
- zawsze odnosi się do innego projektu (projekt nie może być komplementarny sam w sobie).

Należy jednocześnie pamiętać, że **komplementarność wsparcia nie jest tożsama z demarkacją**, która wyraźnie określa zakres interwencji poszczególnych funduszy i ma pomocniczy charakter w procesie zapewnienia komplementarności wsparcia.

#### Czym charakteryzują się projekty komplementarne:

- wzajemnie na siebie oddziałują;
- zwiększają efekty podejmowanych, uzupełniających się działań (tworzą wartość dodaną dzięki wspólnej realizacji);
- przyczyniają się do osiągnięcia lepszych/ większych rezultatów i produktów za takie same (lub mniejsze) pieniądze;
- są (powinny być) planowane w powiązaniu ze sobą;
- projekty są komplementarne, jeśli uzupełniają się tworząc spójną całość i przyczyniają się do realizacji wspólnego celu (niekoniecznie wskazanego jako cel każdego z tych projektów);
- są jednym z elementów całościowego podejścia do problemu zapisanego w strategii (instytucji, firmy lub rozwoju danego terytorium);
- są elementem kompleksowego planu (np. realizacja projektów kompleksowych, partnerskich, zamiast projektów punktowych);
- mogą uzupełniać się w ramach jednego obszaru lub pomiędzy obszarami, w tym pomiędzy obszarami charakterystycznymi dla przedsięwzięć twardych a obszarami realizacji przedsięwzięć miękkich;
- mogą być realizowane przez różnych beneficjentów lub przez jednego beneficjenta;
- mogą być realizowane w różnych okresach czasu np. w odstępie kilku lat;
- wymagają koordynacji działań podejmowanych w ramach kilku projektów (zwłaszcza w przypadku różnych projektodawców).

Celem realizacji działań/projektów komplementarnych jest osiągniecie efektu synergii. Efekt synergii zachodzi wówczas, gdy realizacja projektów przyczynia się do uzyskania wartości dodanej (potęgowania się rezultatów ich realizacji) tzn., że efekt synergii obserwowany jest wówczas, gdy łączny efekt wielu działań jest większy niż suma poszczególnych działań realizowanych osobno.

Zjawisko komplementarności ma charakter wielowymiarowy, uzupełnianie się działań może zachodzić na wielu płaszczyznach nie stojąc ze sobą w sprzeczności. Możemy wyróżnić kilka typów komplementarności:

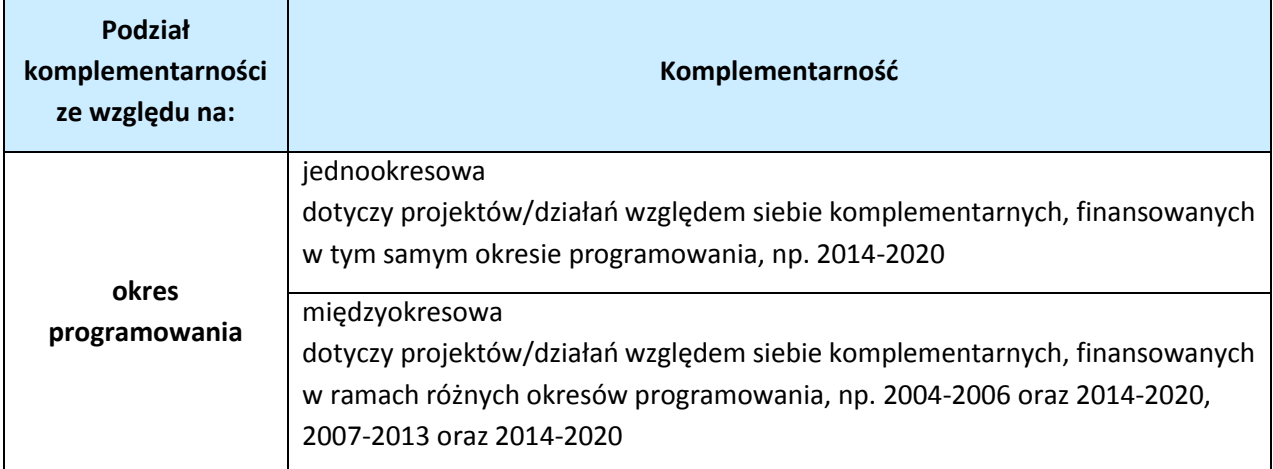

Tabela nr 1 *Podstawowe rodzaje komplementarności*

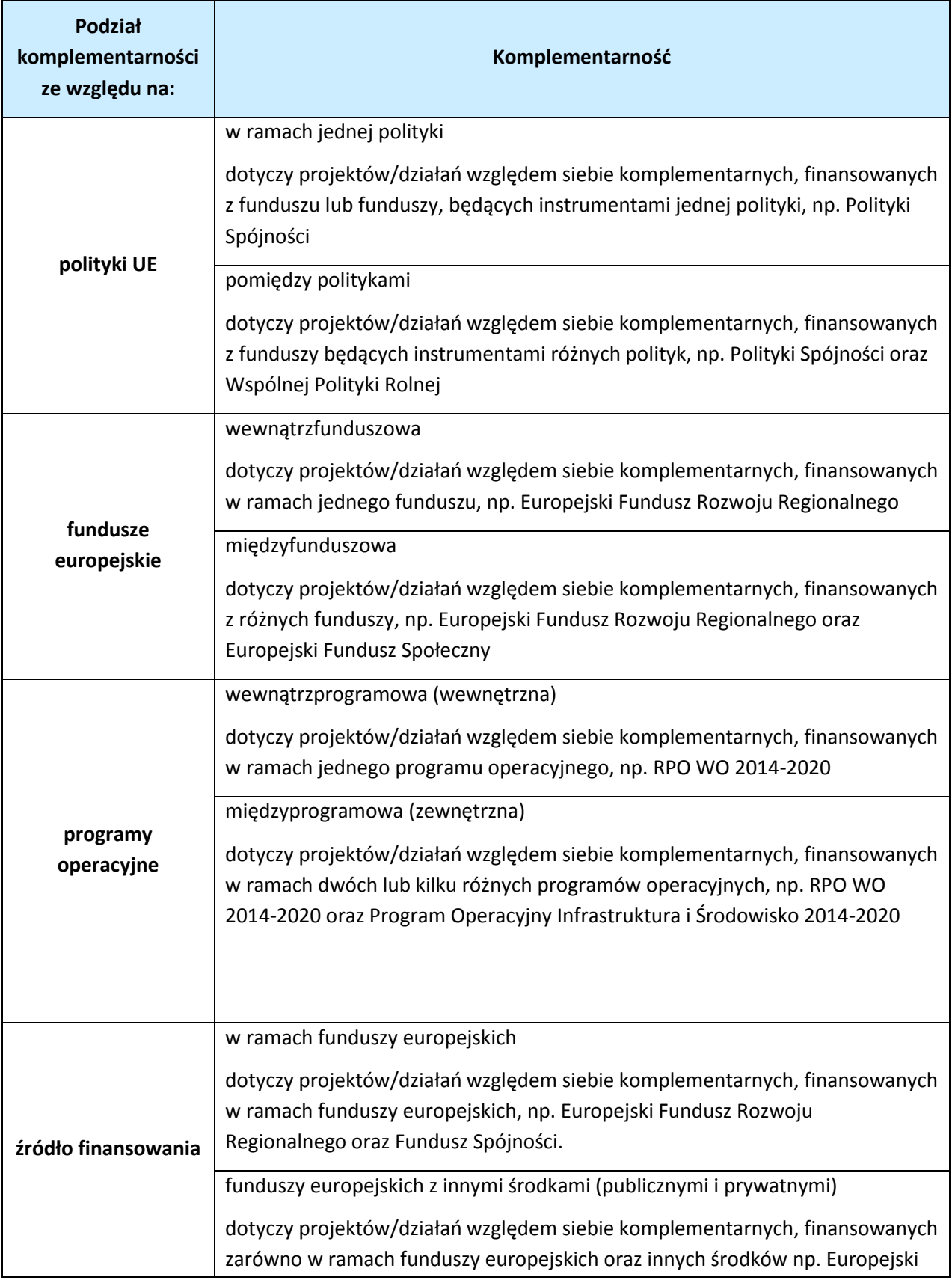

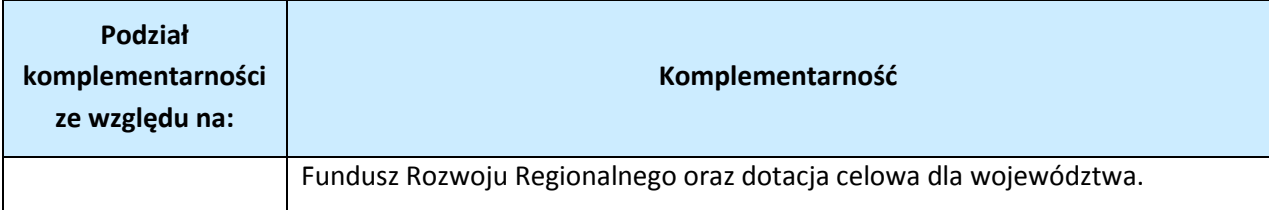

Źródło: Opracowanie własne

Ponadto komplementarność można podzielić na następujące typy:

Komplementarność przestrzenna (geograficzna)

Zachodzi w przypadku projektów uzupełniających się, które są realizowane na tym samym obszarze lub geometrycznie blisko siebie.

Komplementarność w obszarze problemowym

Zachodzi wówczas, gdy działania/projekty komplementarne mają postawione za cel rozwiązanie tego samego problemu w danym obszarze problemowym, np. zagrożenie ekologiczne.

Komplementarność przedmiotowa (sektorowa)

Zachodzi w przypadku projektów komplementarnych, które oddziałują na ten sam sektor/branżę, np. środowisko.

Komplementarność funkcjonalna

Zachodzi wówczas, gdy projekty uzupełniające się ukierunkowane są na osiągnięcie celu związanego z funkcją, jaką projekty mają do spełnienia, np. zwiększenie dostępności komunikacyjnej danej miejscowości.

#### <span id="page-21-0"></span>**SEKCJA IV**

#### <span id="page-21-1"></span>**4. Lista mierzalnych wskaźników projektu**

#### <span id="page-21-2"></span>**4.1 Wskaźniki kluczowe oraz 4.2 Wskaźniki specyficzne dla programu**

Wnioskodawca zobowiązany jest do wykazania rzeczowego postępu realizacji projektu.

Wnioskodawca wykazuje wartości wskaźników **w zestawieniu tabelarycznym w pkt.** *4 Lista mierzalnych wskaźników projektu***.** W części tej wydzielono:

 **pkt. 4.1** tj. **wskaźniki kluczowe** - są to wskaźniki horyzontalne oraz wskaźniki określone dla poszczególnych PI na poziomie krajowym na WLWK 2014, obowiązkowo zaimplementowane do Programu;

W pkt. 4.1 ujęte są dwie tabele, dla wskaźników produktu i rezultatu.

Tabela A - wskaźniki produktu – są to bezpośrednie, rzeczowe efekty podjętych działań mierzonych konkretnymi wielkościami. Opisują wszystkie te produkty, które powstają w trakcie realizacji projektu na skutek wydatkowania środków, tj. kosztów kwalifikowalnych, np. długość sieci kanalizacji sanitarnej.

Tabela B - wskaźniki rezultatu – są to efekty realizacji projektu. Opisują zmiany, jakie nastąpiły w wyniku wdrożenia projektu. Są logicznie powiązane ze wskaźnikami produktu, np. liczba dodatkowych osób korzystających z ulepszonego oczyszczania ścieków.

 **pkt. 4.2** tj. **wskaźniki specyficzne** dla RPO WO 2014-2020 - dodatkowe wskaźniki określone przez IZ RPO WO 2014-2020 na poziomie Programu, SZOOP i projektu w celu uzyskania informacji o konkretnych formach wsparcia realizowanych przez wnioskodawcę lub specyficznych dla działania/poddziałania. Nie dla każdego działania/poddziałania IZRPO WO 2014-2020 zaproponuje wskaźniki specyficzne, wówczas tabele w pkt. 4.2 będą nieaktywne.

Podobnie jak w pkt. 4.1, w pkt. 4.2 również ujęte są dwie tabele, dla wskaźników produktu i rezultatu.

#### Tabela A - wskaźniki produktu – jak wyżej;

#### Tabela B - wskaźniki rezultatu – jak wyżej.

Zestawienie wskaźników wraz z określeniem ich charakteru, typu, rodzaju oraz definicją stanowi załącznik do *Regulaminu konkursu.* Ponadto zestawienie wszystkich wskaźników ujęto w dokumencie *Lista wskaźników na poziomie projektu RPO WO 2014-2020 Zakres EFRR,* który znajduje się na stronie internetowej IZ RPO WO 2014-2020.

Dla wybranego naboru wniosków o dofinansowanie/priorytetu inwestycyjnego w pierwszej kolumnie tabeli tj. *Nazwa wskaźnika* zaimplementowana jest odpowiednia (rozwijalna) lista wskaźników.

W celu umożliwienia wprowadzenia danych do tabeli należy zastosować przycisk  $\left| \cdot \right|$ .

#### **Obowiązki wnioskodawcy:**

- 1. Wnioskodawca musi wybrać i określić wartość większą od "0" przynajmniej dla jednego wskaźnika produktu/rezultatu. Niedostosowanie się do tej zasady, uniemożliwi zaimplementowanie wniosku w systemie elektronicznym – dotyczy łącznie wskaźników ujętych w pkt. 4.1 i 4.2.
- 2. Wnioskodawca **zobowiązany jest do wyboru wszystkich wskaźników horyzontalnych**. W przypadku, kiedy zakres rzeczowy projektu nie dotyczy danego wskaźnika horyzontalnego, powinien w tabeli wykazać wartość docelową "0" – **dotyczy pkt. 4.1.**
- 3. Wnioskodawca zobowiązany jest do wyboru i określenia wartości większej niż "0" dla wszystkich wskaźników adekwatnych dla danego projektu – dotyczy łącznie wskaźników ujętych w pkt. 4.1 i 4.2.
- 4. Wnioskodawca powinien **wykazać także możliwie najwięcej wskaźników pomocniczych** odzwierciedlających koszty kwalifikowalne projektu, na podstawie których można m.in. dokonać oceny realizacji kryteriów wyboru projektu – **dotyczy pkt. 4.2.**

#### *Uwaga!*

Wybór wskaźników horyzontalnych oraz określenie wartości docelowej przynajmniej dla jednego wskaźnika jest badane na etapie oceny formalnej. Uchylanie się wnioskodawcy od wyboru adekwatnych wskaźników będzie skutkować odrzuceniem wniosku. Wybór i określenie wartości większej niż "0" dla wskaźnika z ram wykonania skutkuje przyznaniem punktów na etapie oceny projektu. Zwraca się ponadto uwagę, że na każdym z etapów oceny projektu wnioskodawca może zostać poproszony o uzupełnienie i wybór wskaźników, do czego powinien się zastosować.

#### **Zasady prezentowania wskaźników (dotyczy pkt. 4.1 i 4.2.):**

1. **Wartość bazowa w przypadku każdego wskaźnika wynosi "0"**. W ramach projektów badany jest efekt netto, tzn. będący wynikiem realizacji inwestycji.

W wyjątkowych sytuacjach IZRPO WO 2014-2020 może być zainteresowana monitorowaniem stanu wyjściowego w zakresie danego wskaźnika, wówczas wnioskodawca zobowiązany będzie w *opisie metodologii monitoringu wskaźników* (w wierszu pod wskaźnikiem) wskazać tą wartość.

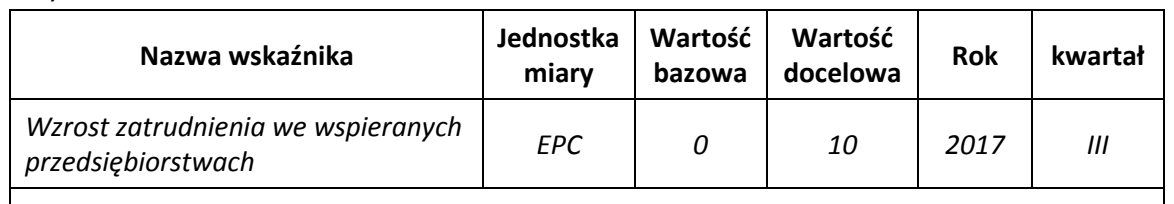

Przykład

*Dane będą pozyskiwane z dokumentów kadrowych.*

*Przed rozpoczęciem realizacji projektu Beneficjent utrzymywał 25 miejsc pracy.*

Ww. przykład obrazuje, iż w ramach projektu wsparte zostanie 10 miesc pracy, a jednocześnie IZRPO WO 2014-2020 pozyskała informacje, iż wcześniej Beneficjent utrzymywał 25 miejsc pracy.

Wskaźniki, których dotyczy to obostrzenie, wskazano w załączniku do *Regulaminu konkursu*.

- 2. **Jednostka miary** właściwa wybranemu wskaźnikowi pojawia się w generatorze **automatycznie**. Wartości obrazujące produkty należy wyrazić liczbowo w odpowiednich jednostkach miary, tj. m.in.: szt./EPC (ekwiwalent pełnego czasu pracy), km, m<sup>2</sup>.
- 3. Założona do realizacji wartość wskaźnika powinna zostać **rzetelnie oszacowana**. Podstawa szacowania oraz metoda monitoringu (częstotliwość pozyskiwania danych

pomiarowych oraz źródło informacji) powinna zostać wskazana w pkt. *Opis metodologii monitoringu wskaźników.* 

Realność założonych wartości docelowych badana będzie na etapie oceny merytorycznej. Błędne założenia oraz uchylanie się od ich korekty będzie skutkować odrzuceniem wniosku. Należy ponadto podkreślić, że osiąganie wskaźników będzie szczegółowo badane na etapie wdrażania projektu oraz w okresie trwałości projektu, a nieosiąganie założonych wartości może skutkować zwrotem dofinansowania (zapisy umowy o dofinansowanie*)*.

- 4. Wartości wskaźników powinny być prezentowane jednorazowo:
- dla wskaźników produktu w momencie zakończenia finansowej realizacji projektu;
- dla wskaźników rezultatu w rok po zakończeniu finansowej realizacji projektu.

Pola "rok" i "kwartał" automatycznie uzupełniane są przez system po określeniu przez wnioskodawcę terminu zakończenia finansowej realizacji projektu. Wartość docelowa jest tożsama z wartością prezentowanego wskaźnika.

W odniesieniu do projektów, w których występuje leasing wartość:

- wskaźnika produktu prezentowana jest w roku otrzymania przedmiotu leasingu;
- wskaźnika rezultatu prezentowana jest w rok po zakończeniu finansowej realizacji projektu.

#### <span id="page-24-0"></span>**SEKCJA V**

#### <span id="page-24-1"></span>**5. Harmonogram rzeczowo-finansowy**

#### <span id="page-24-2"></span>**5.1 Zakres rzeczowy**

Zakres rzeczowy projektu należy przedstawić w tabeli w rozbiciu na poszczególne zadania. W przypadku gdy projekt dotyczy różnych typów projektu każde zadanie powinno odpowiadać danemu typowi projektu. W ramach jednego zadania brak jest możliwości łączenia dwóch i więcej typów projektu. Równocześnie istnieje możliwość wpisania kilku zadań w ramach jednego typu projektu.

Wnioskodawca jest zobowiązany do przedstawienia zadań w ramach projektu w podziale na zadania obejmujące wydatki wchodzące do limitu mniejszości i zadania obejmujące wydatki poza limitem mniejszości. W ramach jednego zadania brak jest możliwości łączenia wydatków wchodzących do limitu mniejszości z wydatkami poza limitem mniejszości.

**W przypadku poddziałania 5.3.2** *Dziedzictwo kulturowe i kultura na obszarach przygranicznych* **RPO WO 2014-2020, wydatkiem podlegającym limitowi są prace związane z termomodernizacyją, które mogą stanowić maksymalnie 30 % kosztów pozostałych robót budowlanych. W związku z powyższym, wydatek zw. z termomodernizacją należy wskazać jako odrębne zadanie.** 

W generatorze domyślnie wyświetla się tabela z pozycją *Koszty pośrednie*, którą należy wypełnić w przypadku gdy w projekcie będą występowały tego rodzaju wydatki. Natomiast wszystkie zadania wchodzące w skład projektu należy wpisać do tabeli dodając kolejne wiersze poprzez kliknięcie przycisku **. 199** 

Do każdego zadania należy przypisać nazwę, a następnie w następnym polu opisać działania, które są planowane do realizacji w ramach tego zadania. Dodatkowo w tym polu należy wpisać planowany czas realizacji oraz nazwę podmiotu/podmiotów działania realizujących dane zadanie. Wnioskodawca zobowiązany jest dla każdego zadania określić formę, w jaki sposób następować będzie rozliczanie wydatków poprzez zaznaczenie odpowiednio pola/pól *"Wydatki rzeczywiście poniesione"* lub/oraz *"Wydatki rozliczane ryczałtowo".* Należy pamiętać, iż prawidłowe zaznaczenie ww. pól będzie miało wpływ na ostateczny kształt tabeli w pkt. 5.2 Zakres finansowy.

#### *Uwaga!*

*Rozliczenie wydatków metodą ryczałtową jest możliwe w przypadku gdy możliwość takiego rozliczenia została określona w "Szczegółowym opisie osi priorytetowych RPO WO 2014-2020 zakres EFRR" (rozdział II – Opis poszczególnych osi priorytetowych programu operacyjnego oraz poszczególnych działań/poddziałań, w wierszu 22a Warunki stosowania uproszczonych form rozliczenia wydatków.*

Zadania o których mowa powyżej należy określić dla całego projektu. W sytuacji wypełniania wniosku o dofinansowanie dla projektu partnerskiego, należy wpisać wszystkie zadania zarówno te realizowane przez Lidera, jak i wszystkich partnerów.

Maksymalna liczba znaków do wpisania w poszczególnych polach została określona w generatorze.

#### <span id="page-25-0"></span>**5.2 Zakres finansowy**

Na podstawie wprowadzonych w pkt. 5.1 danych, generator automatyczne utworzy tabelę dzieląc ją na część dotyczącą wydatków rzeczywiście poniesionych oraz/lub część dotyczącą wydatków rozliczonych ryczałtowo. W celu uzupełnienia danych dla poszczególnych wydatków

rzeczywiście poniesionych, należy kliknąć przycisk **.**

W przypadku, gdy projekt przewiduje rozliczenie wydatków rzeczywiście poniesionych wnioskodawca dla każdego zadania powinien wybrać z rozwijalnej listy wszystkie planowane wydatki w rozbiciu na kategorie kosztów. Następnie należy opisać rodzaje wydatków, które zostały zakwalifikowane do wybranej kategorii kosztów.

W kolumnie *Wydatki ogółem* należy wpisać planowane całkowite wydatki w rozbiciu na poszczególne kategorie kosztów, natomiast w kolumnie *Wydatki kwalifikowalne* tylko tą część planowanych wydatków, która kwalifikuje się do wsparcia zgodnie z Listami wydatków kwalifikowalnych w ramach poszczególnych działań/poddziałań RPO WO 2014-2020, które stanowią załącznik nr 6 do *Szczegółowego Opisu Osi Priorytetowych RPO WO 2014-2020 w zakresie EFRR*. Ponadto należy wpisać w polu *Dofinansowanie* odpowiednią wartość.

Dodatkowo w przypadku gdy zadanie będzie wspierane w ramach pomocy publicznej wnioskodawca zobowiązany jest zaznaczyć odpowiednie pola w tym zakresie.

Jeżeli projekt nie jest objęty pomocą publiczną a podatek VAT jest kosztem kwalifikowalnym należy w kolumnie wydatki kwalifikowalne wykazać kwoty brutto (tj. z podatkiem VAT).

Co do zasady za kwalifikowalne uznaje się tylko wydatki faktycznie poniesione i zapłacone w okresie od 1 stycznia 2014 r. do 31 grudnia 2023 r., zgodnie z art. 65 pkt. 2 Rozporządzenia Parlamentu Europejskiego i Rady (UE) nr 1303/2013 z dnia 17 grudnia 2013 r. Szczegółowe informacje dotyczące okresu kwalifikowalności wydatków dla danego działania/poddziałania w ramach którego organizowany jest konkurs zawarte są w pkt. 26 Regulaminu konkursu.

W przypadku, gdy projekt przewiduje rozliczanie wydatków metodą ryczałtową należy wybrać odpowiednią kategorię wydatku rozliczonego ryczałtowo poprzez kliknięcie przycisku W tabeli dla poszczególnych zadań należy wybrać rodzaj ryczałtu wg którego nastąpi rozliczenie wydatków. Następnie należy podać nazwę ryczałtu oraz uzupełnić informacje dotyczące ryczałtu, oraz wpisać odpowiadające im wielkości wydatków do kolumn: *Wydatki ogółem*, *Wydatki kwalifikowane, Dofinansowanie.* Dodatkowo należy wskazać w przypadku gdy dotyczy czy wydatek objęty jest pomocą publiczną, pomocą de minimis czy cross-financingiem.

W przypadku, gdy projekt przewiduje rozliczanie wydatków metodą ryczałtową na podstawie kwoty ryczałtowej należy do każdego zadania wpisać **Wskaźniki pomiaru kwot ryczałtowych – wskaźniki postępu rzeczowego** określone przez wnioskodawcę i odpowiadające zakresowi danego zadania. Na podstawie osiągnięcia niniejszych **Wskaźników pomiaru kwot ryczałtowych** nastąpi rozliczenie projektu. *Przykładowo kosztem kwalifikowanym projektu jest zakup Strategii rozwoju firmy - jako wskaźnik pomiaru kwot ryczałtowych wnioskodawca wpisuje wskaźnik Liczba opracowanych strategii rozwoju firmy.*

W sytuacji gdy projekt będzie obejmował kategorie wydatków podlegające limitom np. wydatki poniesione na zakup gruntów, może okazać się pomocna w generatorze wniosku funkcja umożliwiająca obliczenie wielkości przysługującego limitu (tzw. kalkulator). Zwraca się uwagę, że ww. kalkulator nie dokona automatycznie wypełnienia ani poprawy wartości wydatku kwalifikowalnego w tym zakresie. Ewentualna poprawa musi zostać wprowadzona przez wnioskodawcę.

**Wartości liczbowe w poszczególnych polach należy wpisać z dokładnością do dwóch miejsc po przecinku.** 

Po wprowadzeniu do tabeli danych, o których mowa powyżej generator dokona automatycznego podsumowania wydatków. Maksymalna liczba znaków do wpisania w poszczególnych polach została określona w generatorze.

<span id="page-26-0"></span>**SEKCJA VI**

#### <span id="page-27-0"></span>**6. Źródła finansowania wydatków**

#### <span id="page-27-1"></span>**6.1 Planowany dochód generowany przez projekt**

W przypadku projektów generujących dochód, dla których istnieje możliwość obiektywnego określenia dochodu z wyprzedzeniem należy z listy rozwijalnej wybrać metodę jego obliczenia (tj. metoda luki finansowej, zryczałtowana stawka). Jeżeli projekt nie generuje dochodu należy pozostawić wartość domyślną tj. *"brak dochodu"* bez wypełniania tabeli w kolejnych wierszach.

W zależności od zastosowanej metody obliczania wielkości generowanego dochodu w projekcie należy wypełnić odpowiednie dane:

- zryczałtowaną stawkę w % wybierając odpowiednią wartość z rozwijalnej listy lub lukę w finansowaniu w %;
- wartość wydatków kwalifikowalnych przed uwzględnieniem dochodu.

Natomiast wartość generowanego dochodu zostanie obliczona automatycznie przez generator.

**W przypadku, gdy tylko część projektu objęta jest pomocą publiczną, a projekt generuje dochód, to dla części nieobjętej pomocą należy obliczyć wartość generowanego dochodu**.

> *Uwaga W Studium Wykonalności istnieje konieczność przeprowadzenia dokładnej analizy pod kątem generowania przez projekt dochodu, którą należy przygotować na podstawie dokumentu*  ministra właściwego ds. rozwoju regionalnego *pn. Wytyczne w zakresie zagadnień związanych z przygotowaniem projektów inwestycyjnych, w tym projektów generujących dochód i projektów hybrydowych na lata 2014-2020.*

Maksymalna liczba znaków do wpisania w poszczególnych polach została określona w generatorze.

## <span id="page-27-2"></span>**6.2 Źródła finansowania wydatków kwalifikowalnych projektu nie objętych pomocą publiczną**

Należy dokonać podziału źródeł finansowania projektu, z których pokryte zostaną wydatki kwalifikowalne, w rozbiciu na: nieobjęte (tabela 6.2) lub/oraz objęte pomocą publiczną (tabela 6.3).

Na podstawie danych wprowadzonych w tabeli 5.2 w polu *Dofinansowanie* generator automatycznie wylicza sumę wartości dofinansowania dla wydatków nieobjętych pomocą publiczną z dokładnością do dwóch miejsc po przecinku (pole to nie jest edytowalne) oraz następuje automatyczne obliczenie % dofinansowania. Należy zwrócić szczególną uwagę na obliczony przez generator wielkość %. W przypadku np. przekroczenia dopuszczalnej wielkości, należy dokonać korekty wielkości dofinansowania w pkt. 5.2 wniosku. Dodatkowo należy zwrócić uwagę, iż wniosek musi spełniać warunki finansowe (m.in. wartość kwotowa i wysokość procentowa wnioskowanego dofinansowania, całkowita wartość projektu), zgodnie z zapisami karty danego działania/ poddziałania.

Należy zwrócić szczególną uwagę na fakt czy w projekcie nie nastąpiło przekroczenie maksymalnego procentu dofinansowania nawet na dalszych miejscach po przecinku. Ponieważ w Generatorze Wniosków następuje zaokrąglenie wartości do dwóch miejsc po przecinku należy upewnić się czy w projekcie nie wystąpiło przekroczenie procentu dofinansowania np. maksymalne dofinansowanie wynosi 85%, natomiast rzeczywisty procent wynosi 85,000311 i jest uważany jako przekroczony. W takiej sytuacji należy dokonać korekty wartości dofinansowania w pkt. 5.2 wniosku w taki sposób aby zapewnić nieprzekroczenie maksymalnego procentu dofinansowania.

Następnie wnioskodawca zobowiązany jest do wpisania wielkości wkładu własnego określając jego źródła. Wartości liczbowe w poszczególnych polach należy wpisywać z dokładnością do dwóch miejsc po przecinku, zwracając uwagę, aby suma wartości dofinansowania oraz wkładu własnego była tożsama z wartością wydatków kwalifikowalnych określoną w pkt. 5.2 wniosku.

W sytuacji gdy środki własne wnioskodawcy na realizację projektu, stanowią kredyty i pożyczki należy zwrócić szczególną uwagę aby spełniona została zasada zakazu podwójnego finansowania, tj. np. aby nie sfinansować wydatku w wysokości łącznej wyższej niż 100 % wydatków kwalifikowalnych projektu lub części projektu, a także aby kredyty lub pożyczki przeznaczone na prefinansowanie wkładu UE nie zostały umorzone. Szczegółowe zasady w powyższym zakresie zostały opisane w *wytycznych ministra właściwego ds. rozwoju regionalnego w zakresie kwalifikowalności wydatków w zakresie EFRR, EFS oraz FS na lata 2014-2020*.

## <span id="page-28-0"></span>**6.3 Źródła finansowania wydatków kwalifikowalnych projektu objętych pomocą publiczną**

W przypadku inwestycji objętych pomocą publiczną dofinansowanie powinno być zgodne ze schematami pomocy publicznej określonymi przez ministra właściwego ds. rozwoju regionalnego w programach pomocowych.

Tabelę dla projektu objętego pomocą należy wypełnić analogiczne jak dla projektu bez pomocy tj. zgodnie z opisem w pkt. 6.2.

## <span id="page-28-1"></span>**6.4 Źródła finansowania wydatków kwalifikowalnych projektu razem (objętych pomocą publiczną i nie objętych pomocą publiczną)**

Generator na podstawie danych wprowadzonych do pkt. 6.2 oraz 6.3 automatycznie wypełni tabelę zbiorczą.

Poniżej, pod tabelą zbiorczą zamieszczone zostały dwa dodatkowe pola tj. *Dofinansowanie z EFRR* oraz *Dofinansowanie z Budżetu Państwa*. Pola te wnioskodawca wypełnia ręcznie, wpisując wartości dofinansowania odpowiadające źródłom ich pozyskania. Należy zwrócić uwagę na fakt, iż suma wpisanych w tych polach wartości musi być tożsama z wartością, która znajduje się w polu *Dofinansowanie* w tabeli zbiorczej.

#### *Uwaga*

*Informacje dotyczące poziomu oraz źródeł dofinansowania znajdują się w Szczegółowym opisie osi priorytetowych RPO WO 2014-2020 zakres EFRR (rozdział II – Opis poszczególnych osi priorytetowych programu operacyjnego oraz poszczególnych działań/poddziałań, w wierszu 25 Maksymalny % dofinansowania całkowitego wydatków kwalifikowalnych na poziomie projektu(środki UE + ewentualne współfinansowanie z budżetu państwa lub innych źródeł przyznawane beneficjentowi przez właściwą instytucję) (jeśli dotyczy).*

#### <span id="page-29-0"></span>**SEKCJA VII**

#### <span id="page-29-1"></span>**7. Zgodność projektu z politykami horyzontalnymi UE**

Podczas oceny merytorycznej polityki horyzontalne zawarte w kryterium horyzontalnym o charakterze bezwzględnym, tj.:

Zgodność z prawodawstwem unijnym oraz właściwymi zasadami unijnymi w tym:

- Zasadą równości szans kobiet i mężczyzn;
- Zasadą równości szans i niedyskryminacji w tym dostępności dla osób z niepełnosprawnościami;
- Zasadą zrównoważonego rozwoju;

będą traktowane rozdzielnie, zgodnie z decyzją ministra właściwego ds. rozwoju regionalnego, odnośnie polityk horyzontalnych wymienionych w art. 7 Rozporządzenia ogólnego. W związku z tym, w celu spełnienia ww. kryterium, należy zachować zgodność projektu z każdą z wyżej wymienionych polityk horyzontalnych.

## <span id="page-29-2"></span>**7.1 Zrównoważony rozwój**

W wierszach A, B, C i D tabeli należy zaznaczyć właściwe kwadraty zgodnie z planowanym wpływem projektu na zrównoważony rozwój. Należy pamiętać, że osiągnięcie przez projekt planowanych efektów gospodarczych powinno się odbywać z poszanowaniem zasad ochrony środowiska. Poniżej należy opisać wpływ projektu na ochronę środowiska, efektywność korzystania z zasobów, łagodzenia i adaptacji do zmian klimatu oraz środowisko miejskie.

Projekty prowadzące do degradacji lub znacznego pogorszenia stanu środowiska przyrodniczego nie mogą liczyć na wsparcie ze środków EFRR. Niniejszy punkt odnosi się do art. 8 *Zrównoważony rozwój* Rozporządzenia Parlamentu Europejskiego i Rady (UE) nr 1303/2013 z dnia 13 grudnia 2013r. ustanawiającego wspólne przepisy dotyczące Europejskiego Funduszu Rozwoju Regionalnego, Europejskiego Funduszu Społecznego, Funduszu Spójności, Europejskiego Funduszu Rolnego na rzecz Rozwoju Obszarów Wiejskich oraz Europejskiego Funduszu Morskiego i Rybackiego oraz ustanawiające przepisy ogólne dotyczące Europejskiego Funduszu Rozwoju Regionalnego, Europejskiego Funduszu Społecznego, Funduszu Spójności i Europejskiego Funduszu Morskiego oraz uchylające rozporządzenie Rady (WE) nr 1083/2006.

Projektem mającym **pozytywny** wpływ na środowisko będzie praktycznie każda inwestycja zapewniająca rozwiązania (produkt/ technologia/ usługa), które pozytywnie oddziałują na ochronę środowiska (np. rozwiązania prowadzące do ograniczenia zanieczyszczeń, zmniejszenia emisji spalin, zmniejszenia hałasu, odporności na zmiany klimatu, wykorzystania materiałów pochodzących z recyclingu, etc.).

Projekt **neutralny** pod względem środowiska – to projekt niezwiązany z kwestiami ochrony środowiska, niewpływający w żaden sposób na jego stan.

Projekt mający **negatywny** wpływ na środowisko – to taki projekt, którego wynikiem realizacji jest zwiększenie produkcji zanieczyszczeń (odpadów) do powietrza, wody, gleby, zwiększony pobór energii oraz inne efekty sprzeczne z założeniami polityki ochrony środowiska. Nie jest możliwe udzielenie wsparcia dla projektu mającego negatywny wpływ na środowisko.

Wybór odpowiedniej opcji wymaga od wnioskodawcy stosownego uzasadnienia. W zwięzły i jasny sposób musi on więc opisać, w jaki sposób projekt – zarówno w fazie realizacji, jak i po jej zakończeniu – pozytywnie wpłynie na środowisko lub dlaczego będzie wobec niego neutralny.

Procesowi wyboru projektów towarzyszyć będą kryteria badające m.in. wpływ projektu na polityki horyzontalne UE, a także kryteria premiujące projekty zawierające elementy prośrodowiskowe (np. w obszarze energetyki, transportu) oraz przewidujące kształtowanie przestrzeni publicznych w sposób przyjazny mieszkańcom, z poszanowaniem kontekstu przyrodniczego, kulturowego, społecznego i sprzyjające zachowaniom niskoemisyjnym. W zależności od typu inwestycji ocenie podlegać będą kwestie związane m.in. z uwzględnianiem ładu przestrzennego, wymogów ochrony środowiska, efektywnego wykorzystania zasobów, łagodzenia i adaptacji do zmian klimatu:

- **Ochrona środowiska**. Na etapie wyboru projektu analizowane będzie oddziaływanie inwestycji na środowisko naturalne oraz obszary Natura 2000, a także czy projekt został poddany ocenie oddziaływania na środowisko, lub czy jest realizowany w oparciu o dokument planistyczny poddany takiej ocenie.
- **Efektywne korzystanie z zasobów**. Zakładane jest premiowanie projektów wdrażających rozwiązania w zakresie racjonalnego zarządzania dostępnymi zasobami, w tym pochodzącymi

z recyklingu. Podczas oceny projektów zakładających działania termomodernizacyjne weryfikowane będzie posiadanie audytu energetycznego pozwalającego rozpocząć proces inwestycyjny.

- **Łagodzenie i adaptacja do zmian klimatu**. W projektach infrastrukturalnych oceniane będzie stosowanie rozwiązań ograniczających emisję zanieczyszczeń do powietrza poprzez np. zakup niskoemisyjnego taboru, budowę parkingów park&ride. Premiowane będą projekty uwzględniające lokalne zjawiska pogodowe, odporność na klęski żywiołowe oraz zapobieganie i zarządzanie ryzykiem.
- **Środowisko miejskie**. W działaniach dotyczących rozwoju ośrodków miejskich przewiduje się wprowadzenie możliwości dodatkowej punktacji projektów zapobiegających presji urbanizacyjnej. Ocenie podlegać będą działania uwzględniające planowanie środowiskowe oraz zapewniające zachowanie różnorodności.

Dodatkowo w projektach infrastrukturalnych, stosowane będą zasady "zanieczyszczający płaci" i "użytkownik płaci", wskazujące konieczność uwzględnienia kosztów zewnętrznych związanych ze szkodami wyrządzonymi środowisku naturalnemu w całkowitych kosztach realizowanej inwestycji.

Maksymalna liczba znaków do wpisania w tym polu wynosi: 1000 włącznie ze spacjami<sup>8</sup>.

#### <span id="page-31-0"></span>**7.2 Równość szans i niedyskryminacja**

**.** 

Należy opisać, w jaki sposób, w procesie realizacji projektu i po jego ukończeniu, zostaną uwzględnione interesy osób znajdujących się w trudnej sytuacji życiowej i/lub zawodowej: niepełnosprawnych, osób zagrożonych wykluczeniem społecznym, korzystających ze świadczeń pomocy społecznej itp. Należy określić wpływ projektu (pozytywny/neutralny/negatywny) na zapewnienie równości szans w dostępie do rynku pracy, czy korzystaniu z powstałego przedmiotu projektu. W celu zapewnienia zgodności projektu z art. 7 Rozporządzenia Parlamentu Europejskiego i Rady (UE) nr 1303/2013 z dnia 13 grudnia 2013r. ustanawiającego wspólne przepisy dotyczące Europejskiego Funduszu Rozwoju Regionalnego, Europejskiego Funduszu Społecznego, Funduszu Spójności, Europejskiego Funduszu Rolnego na rzecz Rozwoju Obszarów Wiejskich oraz Europejskiego Funduszu Morskiego i Rybackiego oraz ustanawiające przepisy ogólne dotyczące Europejskiego Funduszu Rozwoju Regionalnego, Europejskiego Funduszu Społecznego, Funduszu Spójności i Europejskiego Funduszu Morskiego oraz uchylające rozporządzenie Rady (WE) nr 1083/2006 należy zapisy niniejszego punktu przygotować w oparciu o dokument ministra właściwego ds. rozwoju regionalnego pn. *Wytyczne w zakresie realizacji zasady równości szans i niedyskryminacji, w tym dostępność dla osób z niepełnosprawnościami oraz zasady równości szans kobiet i mężczyzn w ramach funduszy unijnych na lata 2014-2020*.

<sup>8</sup> Należy pamiętać, że liczba znaków możliwa do wpisania w danym polu może być różna od liczby znaków wykazywanych w statystykach edytorów tekstów np. Word, z uwagi na fakt zliczania przez generator znaków/symboli/poleceń używanych przez te aplikacje. I tak np. znak następnej linii tj. enter, który przez MS Word nie jest liczony jako znak, przez generator traktowany jest jak znak.

Podczas wdrażania RPO WO 2014-2020 zasada niedyskryminacji obowiązuje w szczególności podczas oceny i wyboru projektów do dofinansowania, głównie poprzez zdefiniowane w uzasadnionych przypadkach kryteria wyboru projektów uwzględniające potrzeby konkretnych grup społecznych oraz zapewniające dostęp do wsparcia osobom z grup zmarginalizowanych. Projekty skierowane do osób zapewnią dostępność do wsparcia z poszanowaniem różnorodności i odmienności z powodu płci, rasy, pochodzenia etnicznego, wieku, religii, światopoglądu, niepełnosprawności lub orientacji seksualnej. Ponadto zasada równości szans będzie przestrzegana na każdym etapie realizacji Programu, w tym również w kontekście określania warunków dla planowanych interwencji.

Podczas oceny projektów infrastrukturalnych, będzie dokonywana ocena zgodności danego projektu z koncepcją uniwersalnego projektowania. Powyższe pozwoli na dostępność do korzystania z wszystkich produktów projektów realizowanych ze środków EFRR dla wszystkich osób, w tym także dla osób z niepełnosprawnościami.

Projekt ma **pozytywny** wpływ na zapewnienie równości szans – gdy prowadzi do zwiększenia partycypacji w życiu zawodowym, społecznym grup marginalizowanych, np. zwiększa udział niepełnosprawnych w rynku pracy, likwiduje bariery architektoniczne, poprawia dostęp do edukacji mniejszości narodowych.

Projekt jest **neutralny** pod względem równości szans – gdy w żaden sposób nie wpływa na kwestie związane z polityką równości szans.

Projekt ma **negatywny** wpływ na zapewnienie równości szans – gdy prowadzi do zwiększonej marginalizacji i dyskryminacji poszczególnych grup społecznych. Nie jest możliwe udzielenie wsparcia dla projektu mającego negatywny wpływ na zapewnienie równości szans.

Maksymalna liczba znaków do wpisania w tym polu wynosi: 1000 włącznie ze spacjami<sup>9</sup>.

#### <span id="page-32-0"></span>**7.3 Równouprawnienie płci**

**.** 

W niniejszym punkcie wnioskodawca powinien opisać, w jaki sposób, w procesie realizacji projektu i po jego ukończeniu, zostanie uwzględniona równość mężczyzn i kobiet. Należy określić wpływ projektu (pozytywny/neutralny/negatywny) na zapewnienie równości szans w dostępie do rynku pracy, czy korzystaniu z powstałego przedmiotu projektu. W celu zapewnienia zgodności projektu z art. 7 Rozporządzenia Parlamentu Europejskiego i Rady (UE) nr 1303/2013 z dnia 13 grudnia 2013r. ustanawiającego wspólne przepisy dotyczące Europejskiego Funduszu Rozwoju Regionalnego, Europejskiego Funduszu Społecznego, Funduszu Spójności, Europejskiego Funduszu Rolnego na rzecz Rozwoju Obszarów Wiejskich oraz Europejskiego Funduszu Morskiego i Rybackiego oraz ustanawiające przepisy ogólne dotyczące Europejskiego Funduszu Rozwoju Regionalnego, Europejskiego Funduszu Społecznego, Funduszu Spójności i Europejskiego Funduszu Morskiego oraz

<sup>9</sup> Należy pamiętać, że liczba znaków możliwa do wpisania w danym polu może być różna od liczby znaków wykazywanych w statystykach edytorów tekstów np. Word, z uwagi na fakt zliczania przez generator znaków/symboli/poleceń używanych przez te aplikacje. I tak np. znak następnej linii tj. enter, który przez MS Word nie jest liczony jako znak, przez generator traktowany jest jak znak.

uchylające rozporządzenie Rady (WE) nr 1083/2006 należy zapisy niniejszego punktu przygotować w oparciu o dokument ministra właściwego ds. rozwoju regionalnego pn. *Wytyczne w zakresie realizacji zasady równości szans i niedyskryminacji, w tym dostępność dla osób z niepełnosprawnościami oraz zasady równości szans kobiet i mężczyzn w ramach funduszy unijnych na lata 2014-2020*.

Projekt ma **pozytywny** wpływ na zapewnienie równouprawnienie płci – gdy prowadzi do postępu w zakresie równości kobiet i mężczyzn.

Projekt jest **neutralny** pod względem równouprawnienia płci – gdy w żaden sposób nie wpływa na kwestie związane z polityką równouprawnienia płci.

Projekt ma **negatywny** wpływ na zapewnienie równouprawnienia płci – gdy prowadzi do zwiększonej marginalizacji i dyskryminacji jednej z płci. Nie jest możliwe udzielenie wsparcia dla projektu mającego negatywny wpływ na zapewnienie równouprawnienie płci.

Maksymalna liczba znaków do wpisania w tym polu wynosi: 1000 włącznie ze spacjami<sup>10</sup>.

#### <span id="page-33-0"></span>**SEKCJA VIII**

**.** 

### <span id="page-33-1"></span>**8. Zgodność projektu z zasadą konkurencyjności**

#### <span id="page-33-2"></span>**8.1 Wydatki zgodne z ustawą Prawo Zamówień Publicznych**

W przypadku, gdy wnioskodawca (np. przedsiębiorca) nie jest zobligowany do przeprowadzenia postępowania przetargowego zgodnie z zapisami Ustawy z dnia 29 styczna 2004 r. *Prawo zamówień publicznych* (Dz. U. 2004, Nr 19, poz. 177 z późn. zm.) nad tabelą należy zaznaczyć pole "Nie dotyczy".

Zapisy ww. ustawy należy stosować zawsze w przypadku wystąpienia wydatków, które ze względu na wysokość podlegają procedurze zamówień publicznych, a nie zostały objęte wyłączeniem ustawowym (zgodnie z art. 4 i 4b). Należy pamiętać, że nie można dzielić zamówienia na części lub zaniżać jego wartości w celu uniknięcia stosowania przepisów ustawy (art. 32 ust. 2 i 4).

W niniejszym punkcie należy z rozwijalnej listy wybrać odpowiedni tryb dla danego postępowania, ze względu na przedmiot i wartość zamówienia oraz tryb procedury. Po dokonaniu wyboru odpowiedniego trybu należy opisać przedmiot zamówienia oraz podać planowany termin rozpoczęcia procedury przetargowej.

W przypadku, gdy występuje konieczność wprowadzenia kolejnych postępowań należy

wybierać przycisk **1989**. Generator na podstawie wprowadzonych danych automatycznie zliczy liczbę postępowań o udzielenie zamówienia.

<sup>10</sup> Należy pamiętać, że liczba znaków możliwa do wpisania w danym polu może być różna od liczby znaków wykazywanych w statystykach edytorów tekstów np. Word, z uwagi na fakt zliczania przez generator znaków/symboli/poleceń używanych przez te aplikacje. I tak np. znak następnej linii tj. enter, który przez MS Word nie jest liczony jako znak, przez generator traktowany jest jak znak.

Informujemy, że w celu zminimalizowania ryzyka wystąpienia nieprawidłowości w zakresie przeprowadzenia postępowania o udzielenie zamówienia publicznego w ramach realizowanego projektu IZ RPO WO 2014-2020 przygotowała *Listę sprawdzajacą do autokontroli w zakresie stosowania prawa zamówień publicznych (PZP) dla beneficjentów funduszy unijnych*, która została umieszczona w dokumentach pomocniczych dla wnioskodawców.

Maksymalna liczba znaków do wpisania w tym polu wynosi: 500 włącznie ze spacjami<sup>11</sup>.

#### <span id="page-34-0"></span>**8.2 Wydatki zgodne z zasadą konkurencyjności**

W przypadku, gdy wnioskodawca nie jest zobowiązany do stosowania ustawy PZP musi pamiętać, że wydatki poniesione w trakcie realizacji projektu, będą kwalifikować się do dofinansowania, jeśli zastaną dokonane m. in. "w sposób oszczędny, tzn. w oparciu o zasadę dążenia do uzyskania najlepszych efektów z danych nakładów". W związku z powyższym wnioskodawca zobowiązany jest do bezwzględnego stosowania zasad opisanych w dokumencie ministra właściwego ds. rozwoju regionalnego pn. *Wytyczne w zakresie kwalifikowalności wydatków w zakresie Europejskiego Funduszu Rozwoju Regionalnego, Europejskiego Funduszu Społecznego oraz Funduszu Spójności na lata 2014-2020*. W takim przypadku wnioskodawca powinien wypełnić tabelę opisując przedmioty zamówienia z podaniem planowanych terminów rozpoczęcia poszczególnych procedur.

W przypadku, gdy występuje konieczność wprowadzenia kolejnych postępowań należy wybierać przycisk **. Generator na podstawie wprowadzonych danych automatycznie zliczy liczbę** postępowań o udzielenie zamówienia.

Maksymalna liczba znaków do wpisania w tym polu wynosi: 500 włącznie ze spacjami<sup>12</sup>.

#### <span id="page-34-2"></span><span id="page-34-1"></span>**SEKCJA IX**

**.** 

#### **9. Sytuacja projektu w przypadku nie zakwalifikowania do wsparcia**

W tym punkcie wnioskodawca powinien przybliżyć, jaki wpływ na realizację projektu będzie miało nie przyznanie dofinansowania. Należy zaznaczyć jedną z przedstawionych propozycji. Dokonany wybór należy uzasadnić w taki sposób, aby dać wyraz rzeczywistemu zaangażowaniu wnioskodawcy w realizację projektu oraz określić wielkość zapotrzebowania na zewnętrzne środki finansowe.

Maksymalna liczba znaków do wpisania w tym polu wynosi: 500 włącznie ze spacjami<sup>13</sup>.

<sup>11</sup> Należy pamiętać, że liczba znaków możliwa do wpisania w danym polu może być różna od liczby znaków wykazywanych w statystykach edytorów tekstów np. Word, z uwagi na fakt zliczania przez generator znaków/symboli/poleceń używanych przez te aplikacje. I tak np. znak następnej linii tj. enter, który przez MS Word nie jest liczony jako znak, przez generator traktowany jest jak znak.

<sup>12</sup> Należy pamiętać, iż liczba znaków możliwa do wpisania w danym polu może być różna od liczby znaków wykazywanych w statystykach edytorów tekstów np. Word, z uwagi na fakt zliczania przez generator znaków/symboli/poleceń używanych przez te aplikacje. I tak np. znak następnej linii tj. enter, który przez MS Word nie jest liczony jako znak, przez generator traktowany jest jak znak.

## <span id="page-35-1"></span><span id="page-35-0"></span>**SEKCJA X Oświadczenie wnioskodawcy**

 $\overline{a}$ 

Przed złożeniem podpisów przez osobę/y upoważnioną/ne do reprezentowania wnioskodawcy jak również przez osobę odpowiedzialną za finanse w instytucji należy dokładnie zapoznać się z treścią poszczególnych oświadczeń oraz aktami prawnymi, do których odnoszą się zapisy oraz zaznaczyć odpowiednie pola w każdym punkcie.

Należy zwrócić szczególną uwagę **w przypadku projektów partnerskich**, że składane we wniosku o dofinansowanie oświadczenia, powinny także uwzględniać deklaracje w tym zakresie w stosunku do wszystkich partnerów biorących udział w projekcie. Informujemy, że oświadczenia w tym zakresie składane przez poszczególnych partnerów będą wymagane jako obowiązkowy załącznik do umowy partnerskiej lub zawartego porozumienia.

#### *UWAGA!*

*Dodatkowo przed podpisaniem wniosku o dofinansowanie wnioskodawca zobowiązany jest do zapoznania się z poniższymi zapisami, które dotyczą składanych przez wnioskodawcę oświadczeń w pkt. 4, 7 oraz 11.*

**Pkt. 4 oświadczenia wnioskodawcy** – **Każdy wnioskodawca** w przypadku, gdy złożony przez niego projekt zostanie wybrany do dofinansowania zobowiązany jest przed podpisaniem umowy o dofinansowanie dostarczyć w terminie do 45 dni kalendarzowych licząc od dnia następnego od decyzji ZWO o wyborze projektu do dofinansowania dokument potwierdzający zabezpieczenie środków koniecznych do realizacji inwestycji.

**Pkt. 7 oświadczenia wnioskodawcy** – **Każdy wnioskodawca** w przypadku, gdy złożony przez niego projekt zostanie wybrany do dofinansowania zobowiązany jest przed podpisaniem umowy o dofinansowanie dostarczyć w terminie do 45 dni kalendarzowych licząc od dnia następnego od decyzji ZWO o wyborze projektu do dofinansowania zaświadczenie o wywiązywaniu się z opłat za korzystanie ze środowiska. Jeżeli wnioskodawca zamiast ww. zaświadczenia dostarczy do IOK postanowienie o odmowie wydania niniejszego zaświadczenia zobowiązany jest do stosownego

<sup>13</sup> Należy pamiętać, że liczba znaków możliwa do wpisania w danym polu może być różna od liczby znaków wykazywanych w statystykach edytorów tekstów np. Word, z uwagi na fakt zliczania przez generator znaków/symboli/poleceń używanych przez te aplikacje. I tak np. znak następnej linii tj. enter, który przez MS Word nie jest liczony jako znak, przez generator traktowany jest jak znak.

wyjaśnienia przyczyny niefigurowania wnioskodawcy w bazie ewidencji za korzystanie ze środowiska poprzez złożenie stosownego w tym zakresie oświadczenia.

Dodatkowo **wnioskodawcy zaliczający się do przedsiębiorców** zobowiązani są w przypadku, gdy złożony przez nich projekt zostanie wybrany do dofinansowania do dostarczenia aktualnego zaświadczenia z Urzędu Skarbowego oraz ZUS o niezaleganiu z należnościami w terminie do 45 dni kalendarzowych licząc od dnia następnego od decyzji ZWO o wyborze projektu do dofinansowania.

#### **Pkt 11 oświadczenia wnioskodawcy dotyczące podatku VAT**

- ppkt. a) powyższe pole zaznaczają wnioskodawcy, którzy zaliczają podatek VAT do kosztów kwalifikowalnych w ramach projektu i tym samym deklarują brak możliwości odzyskania lub odliczenia poniesionego ostatecznie kosztu podatku VAT poniesionego w ramach projektu,
- ppkt. b) powyższe pole zaznaczają wnioskodawcy, którzy zaliczają podatek VAT do kosztów kwalifikowalnych dla części projektu i jednocześnie deklarują brak możliwości odzyskania lub odliczenia poniesionego ostatecznie kosztu tej części podatku VAT,
- ppkt. c) powyższe pole zaznaczają wnioskodawcy, którzy nie mają prawnej możliwości odzyskania lub odliczenia poniesionego ostatecznie kosztu podatku VAT, jednakże nie zaliczają podatku VAT do kosztów kwalifikowalnych,
- ppkt. d) powyższe pole zaznaczają wnioskodawcy, którzy nie zaliczają podatku VAT do kosztów kwalifikowalnych w ramach projektu z uwagi na możliwość odzyskania lub odliczenia kosztu podatku VAT poniesionego w ramach projektu.

#### *UWAGA!*

*Wnioskodawca który zaznaczył w pkt. 11 oświadczenia opcję: ppkt. a) lub ppkt. b) zobowiązany jest do zapoznania się z poniższymi dodatkowymi informacjami.*

#### *UWAGA!*

*Podatek VAT jest kosztem kwalifikowalnym tylko wtedy, gdy w żaden sposób nie będzie mógł zostać odzyskany przez wnioskodawcę. Możliwość odzyskania podatku VAT dyskwalifikuje taki wydatek jako kwalifikowalny!!!*

#### **DODATKOWE INFORMACJE**

Prawo do odzyskania podatku naliczonego przysługuje jedynie podmiotom podatku VAT. Zgodnie z przepisami ustawy o podatku od towarów i usług z dnia 11 marca 2004 r. (Dz. U. 2004, Nr 54, poz. 535 z późn. zm.) podatnikami są podmioty wykonujące samodzielnie działalność gospodarczą, bez względu na cel i rezultat tej działalności. Za podatników nie uznaje się organów władzy publicznej oraz urzędów obsługujących te organy w zakresie realizowanych zadań należących do odrębnych przepisów prawa. Podmiotami, które nie mogą odzyskać podatku VAT są np. jednostki samorządu terytorialnego, podmioty działające na zasadzie non-profit, tym samym **VAT będzie stanowił dla nich koszt kwalifikowalny**.

Podatek VAT będzie traktowany, jako koszt niekwalifikowalny w przypadku, gdy przedmiot projektu będzie służył czynności opodatkowanej.

W projektach, w których wybudowana przez jednostki samorządu terytorialnego infrastruktura będzie przekazana jednostkom budżetowym albo zakładom budżetowym, podatek VAT jako możliwy do odzyskania nie będzie wydatkiem kwlifikowalnym.

Koszty podatku VAT będą traktowane, jako kwalifikowalne tylko w przypadku, gdy zostanie złożone oświadczenie wnioskodawcy o braku możliwości odzyskania podatku VAT. Informacje zawarte w oświadczeniu powinny być zbieżne z informacjami zawartymi we wniosku oraz załącznikach.

Wnioskodawcy, którzy zaliczają podatek VAT (w całości lub części) do kosztów kwalifikowalnych w ramach projektu, zobowiązani są do przedstawienia w polu tekstowym odpowiednim dla wybranej opcji **szczegółowego uzasadnienia zawierającego podstawę prawną** na brak możliwości obniżenia podatku VAT należnego, o VAT naliczony zarówno na dzień sporządzania wniosku o dofinansowanie jak również mając na uwadze planowany sposób wykorzystania w przyszłości (w okresie realizacji projektu oraz w okresie trwałości projektu) majątku wytworzonego w związku z realizacją projektu.

W przypadku poddziałania 5.3.2 *Dziedzictwo kulturowe i kultura na obszarach przygranicznych* RPO WO 2014-2020 wnioskodawca, który uzna podatek VAT jako kwalifikowalny, zobowiązany jest zwrócić się do właściwych organów z prośbą o wydanie interpretacji przepisów prawa podatkowego.

#### *UWAGA!*

*Indywidualna interpretacja Izby Skarbowej stanowi obowiązkowy załącznik do wniosku o dofinansowanie, w przypadku gdy wnioskodawca uzna podatek VAT jako kwalifikowalny.*

Zgodnie z ustawą z dnia 10 września 2015 r. o zmianie ustawy – Ordynacja podatkowa oraz zmianie niektórych innych ustaw (Dz. U. 2015 poz. 1649), organem właściwym do wydania interpretacji przepisów prawa podatkowego jest Minister właściwy do spraw finansów publicznych. Rozporządzeniem z dnia 30 grudnia 2015 r. w sprawie upoważnienia do dokonywania niektórych czynności w zakresie interpretacji indywidualnych (Dz. U. 2015, poz. 2351) Minister Finansów upoważnił podległe organy do wydawania interpretacji indywidualnych w jego imieniu i w ustalonym

zakresie, ustalając jednocześnie właściwość miejscową i rzeczową. W § 3, 4 i 5 ww. rozporządzenia określono instytucje właściwe do wydania interpretacji indywidualnej. Dodatkowo wzór wniosku o wydanie interpretacji, określono zgodnie z rozporządzeniem Ministra Finansów z dnia 31 grudnia 2015 r. (Dz.U 2016, poz. 14) w sprawie wzoru wniosku o wydanie interpretacji indywidualnej oraz sposobu uiszczania opłaty za wniosek.

#### **Podpisanie wniosku o dofinansowanie**

Należy pamiętać, aby na końcu wniosku o dofinansowanie podpisała się osoba/y uprawniona/e do podejmowania decyzji wiążących w imieniu wnioskodawcy, wskazana/e w pkt. 2.4 wniosku.

Ponadto oświadczenie wnioskodawcy powinno zostać opatrzone datą jego podpisania.

#### <span id="page-38-0"></span>**SEKCJA XI**

#### <span id="page-38-1"></span>**Lista załączników**

Niniejsze listy służą weryfikacji zamieszczenia niezbędnych dla rozpatrzenia wniosku o dofinansowanie projektu załączników. Właściwą listę należy wybrać z listy rozwijalnej (Przedsiębiorca lub pozostali wnioskodawcy). Na wybranej liście dla każdego załącznika należy wybrać opcję TAK / N/D. Jedną z powyższych opcji wybieramy w następujących sytuacjach:

- TAK gdy wnioskodawca składa załącznik wraz z wnioskiem o dofinansowanie projektu lub załącznik niezbędny do realizacji projektu jest w trakcie przygotowania i wnioskodawca załączył oświadczenia informujące o niezwłocznym dostarczeniu załącznika,
- N/D gdy załącznik nie ma związku z charakterystyką danego projektu.

Szczegółowe informacje nt. koniecznych załączników zamieszczone zostały w załączniku nr 6 do Regulaminu konkursu.

## <span id="page-38-2"></span>**SEKCJA XII<sup>14</sup>**

1

W przypadku, gdy wnioskodawca wybierze opcję utworzenia wniosku o dofinansowanie dla projektu realizowanego z udziałem partnerów generator automatycznie wyświetli możliwość utworzenia KARTY LIDERA PROJEKTU oraz KARTY/KART PARTNERA/PERTNERÓW PROJEKTU.

#### *Uwaga!*

*Przed przystąpieniem do wypełniania danych w kartach lidera oraz partnerów projektu należy zapoznać się z zasadami wypełniania wniosku o dofinansowanie projektu partnerskiego opisanymi na stronie 7 niniejszego załącznika.*

<sup>&</sup>lt;sup>14</sup> Sekcja XII zostanie udostępniona tylko dla projektów realizowanych w partnerstwie (wybór tego rodzaju wniosku musi nastąpić w pierwszym etapie jego utworzenia).

## <span id="page-39-0"></span>**Karta lidera projektu<sup>15</sup>**

Niniejszą kartę należy wypełnić na podstawie powyższej instrukcji wypełniania wniosku o dofinansowanie w zakresie, którego dotyczy i będzie realizowany przez lidera projektu.

#### <span id="page-39-1"></span>**Karta partnera projektu**

Niniejszą kartę należy wypełnić na podstawie instrukcji wypełniania wniosku o dofinansowanie w zakresie, który dotyczy i będzie realizowany przez partnera projektu. W przypadku, gdy projekt będzie realizowany przy udziale większej liczby partnerów należy dla każdego z partnerów projektu wypełnić odrębną kartę.

**.** 

<sup>15</sup> Przyjmuje się zasadę, że liderem projektu jest wnioskodawca.

Załącznik nr 2 do Uchwały nr 2030/2016 Zarządu Województwa Opolskiego z dnia 19 kwietnia 2016 r.

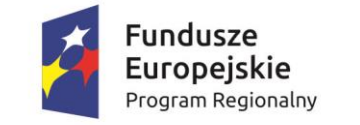

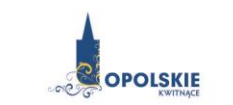

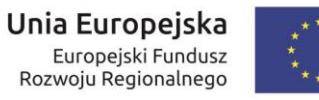

## **ZAŁĄCZNIK NR 8**

# **Kryteria wyboru projektów dla poddziałania 5.3.2** *Dziedzictwo kulturowe i kultura na obszarach przygranicznych* **RPO WO 2014-2020.**

**Wersja nr 1** *ze zmianami*

*kwiecień* **2016 r.**

**KRYTERIA FORMALNE**

## **DLA WSZYSTKICH DZIAŁAŃ I PODDZIAŁAŃ RPO WO 2014-2020**

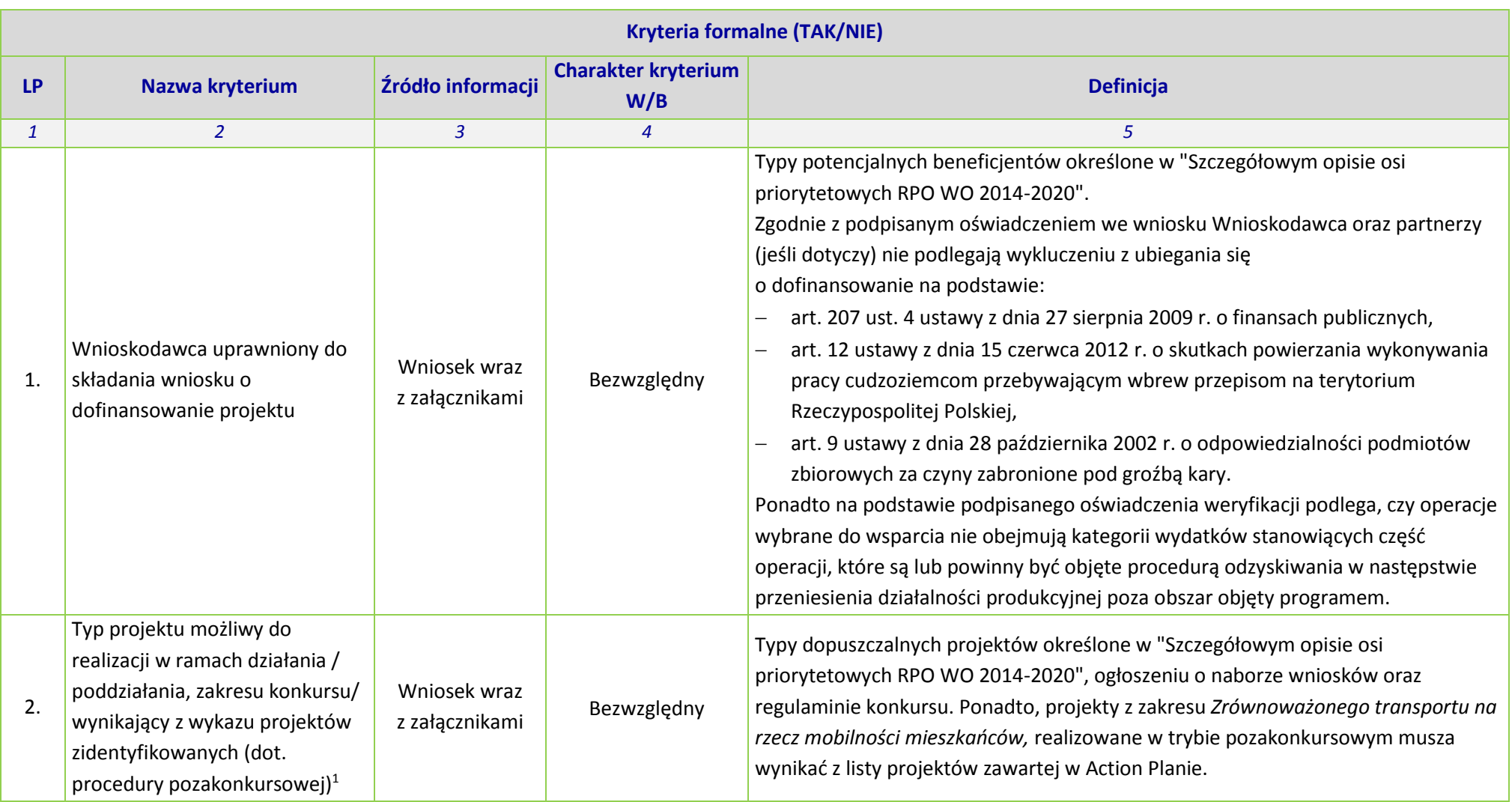

 $\overline{a}$ 

<sup>1</sup> Wybrać właściwe.

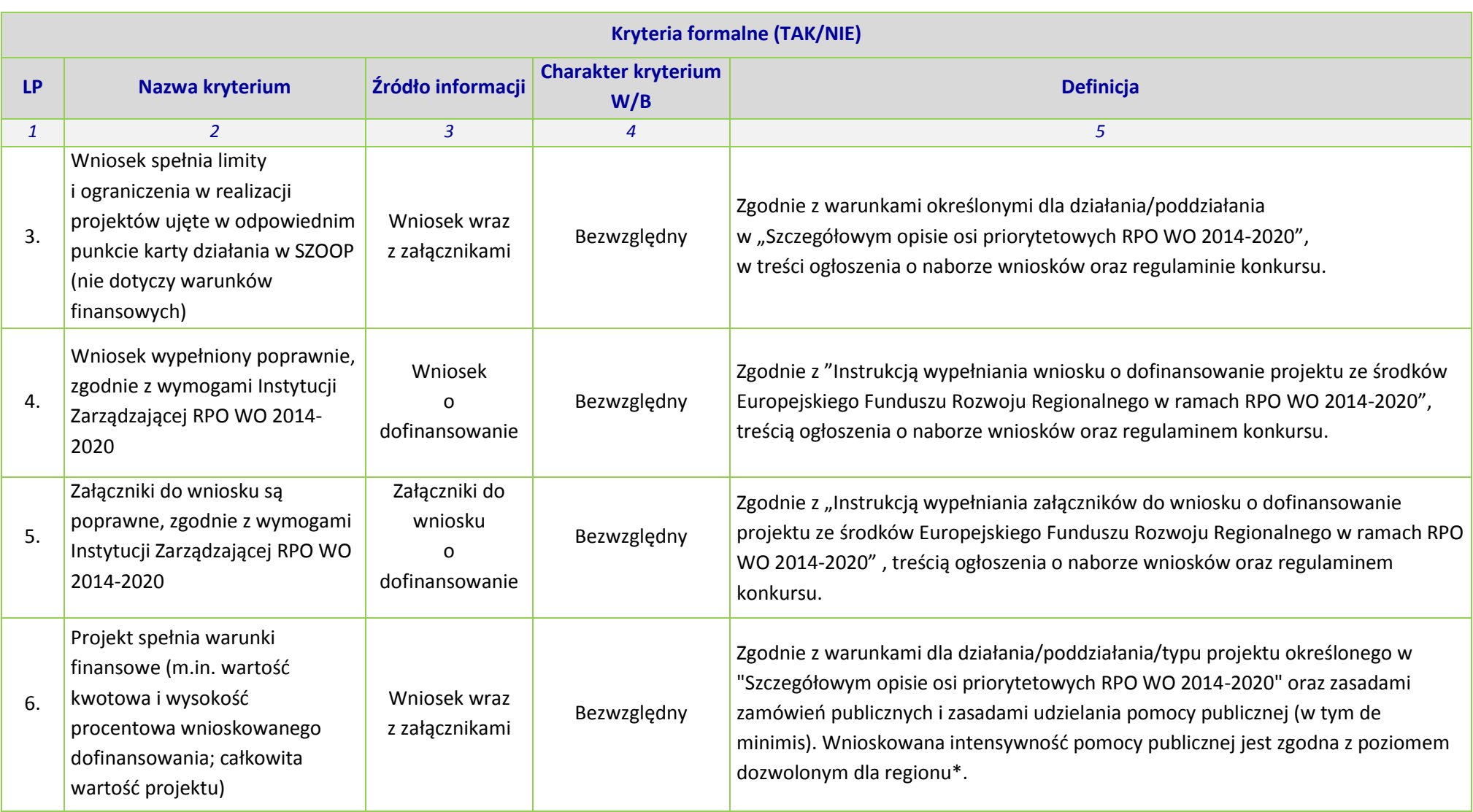

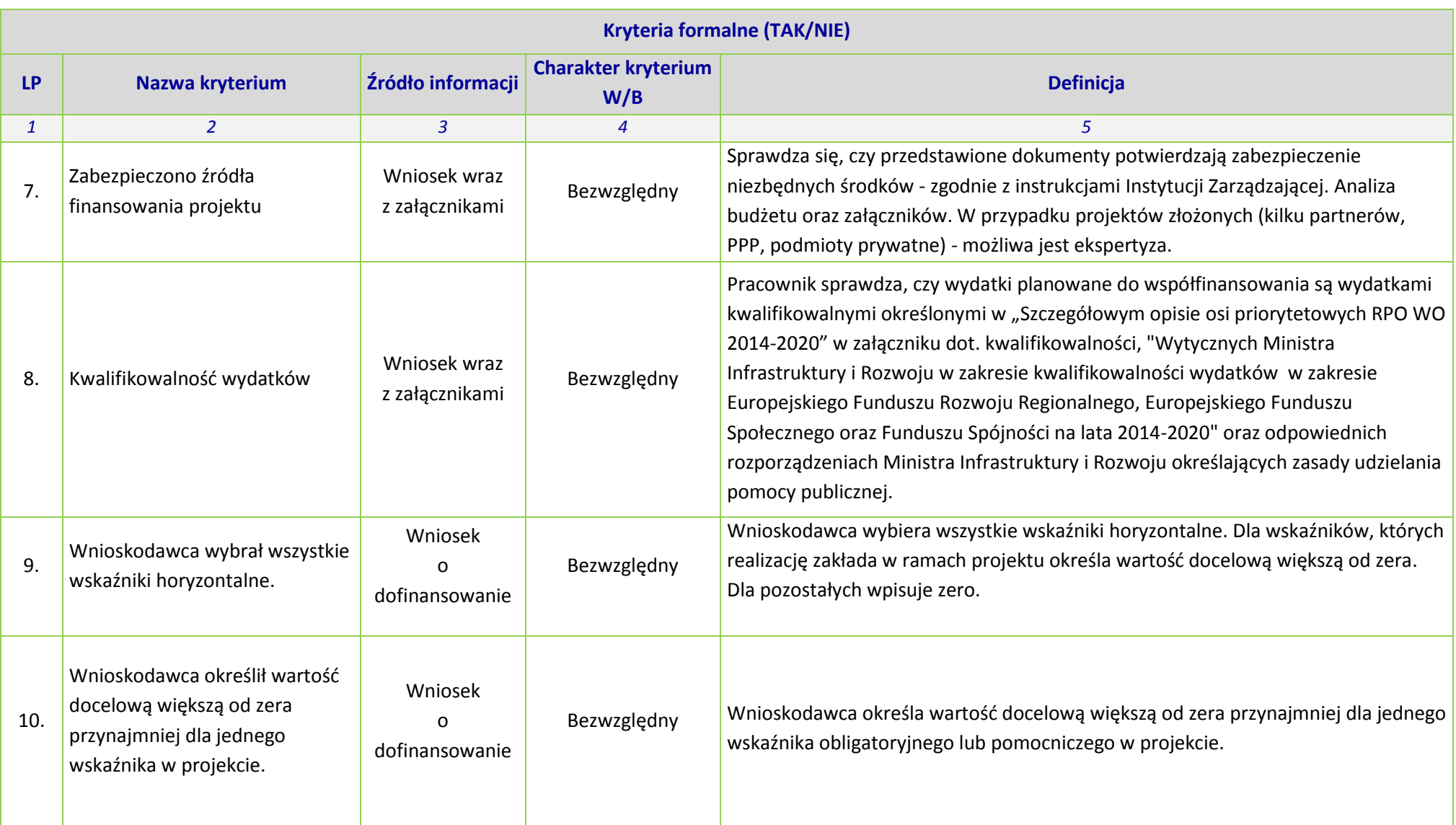

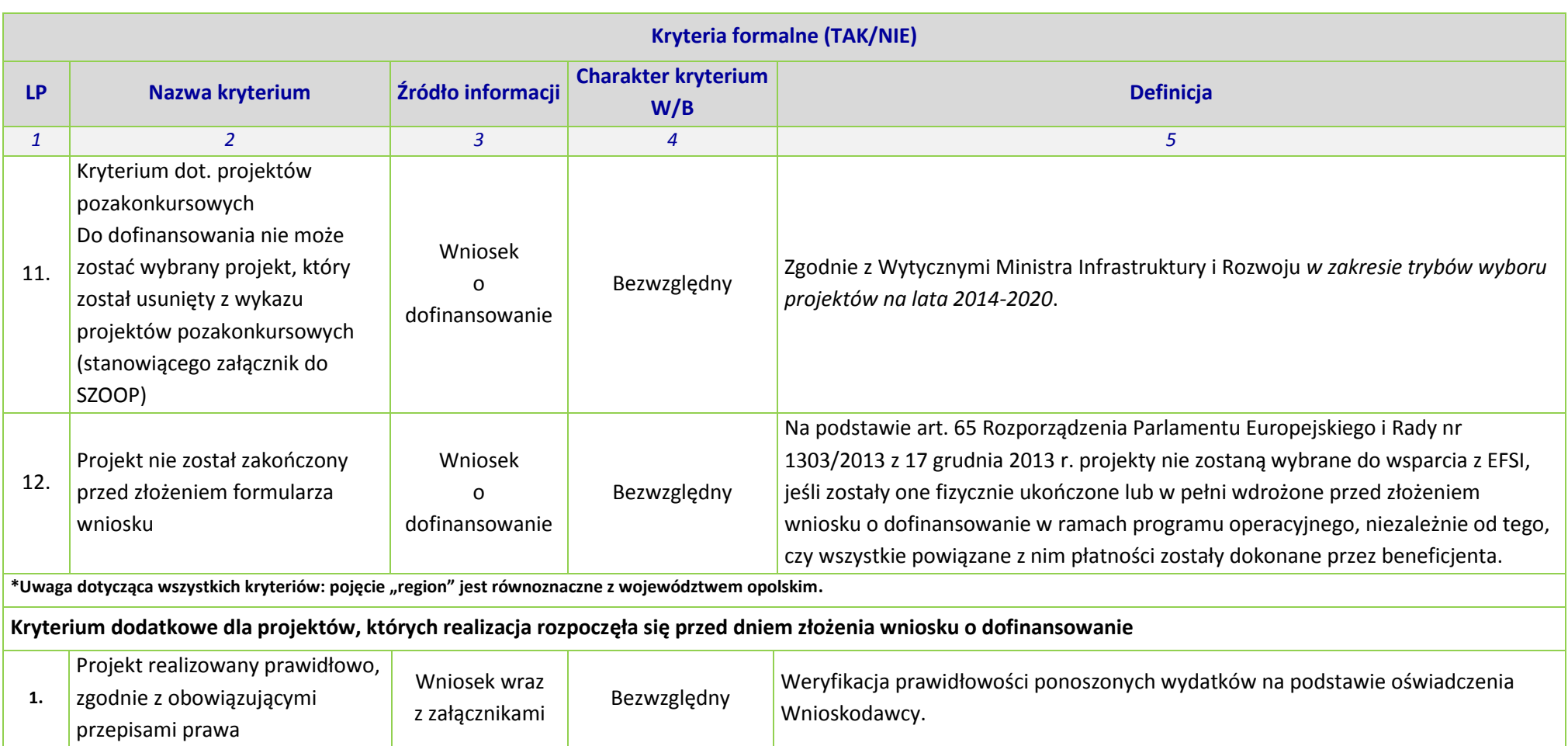

## **KRYTERIA MERYTORYCZNE - UNIWERSALNE**

## **DLA WSZYSTKICH DZIAŁAŃ I PODDZIAŁAŃ RPO WO 2014-2020**

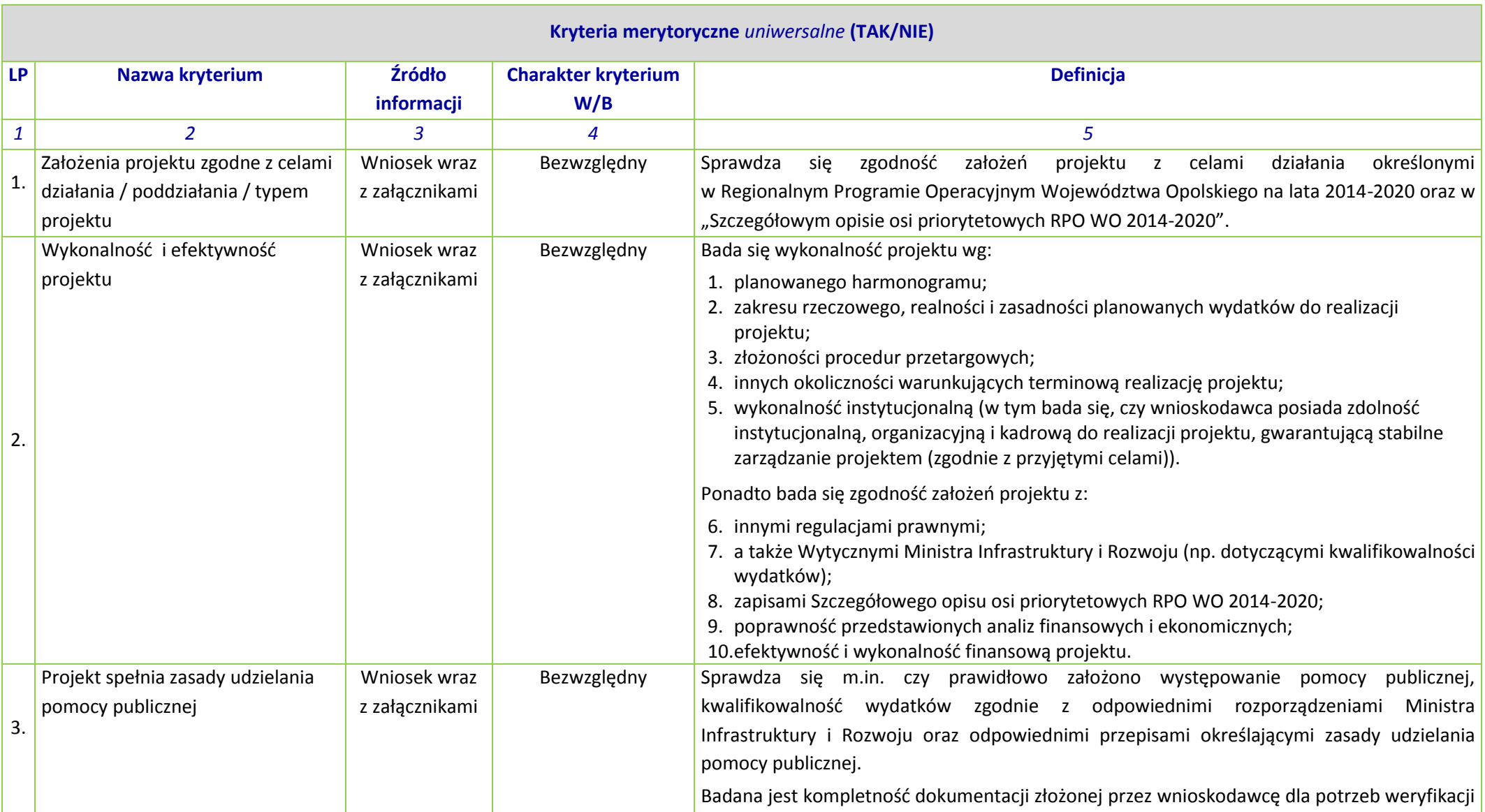

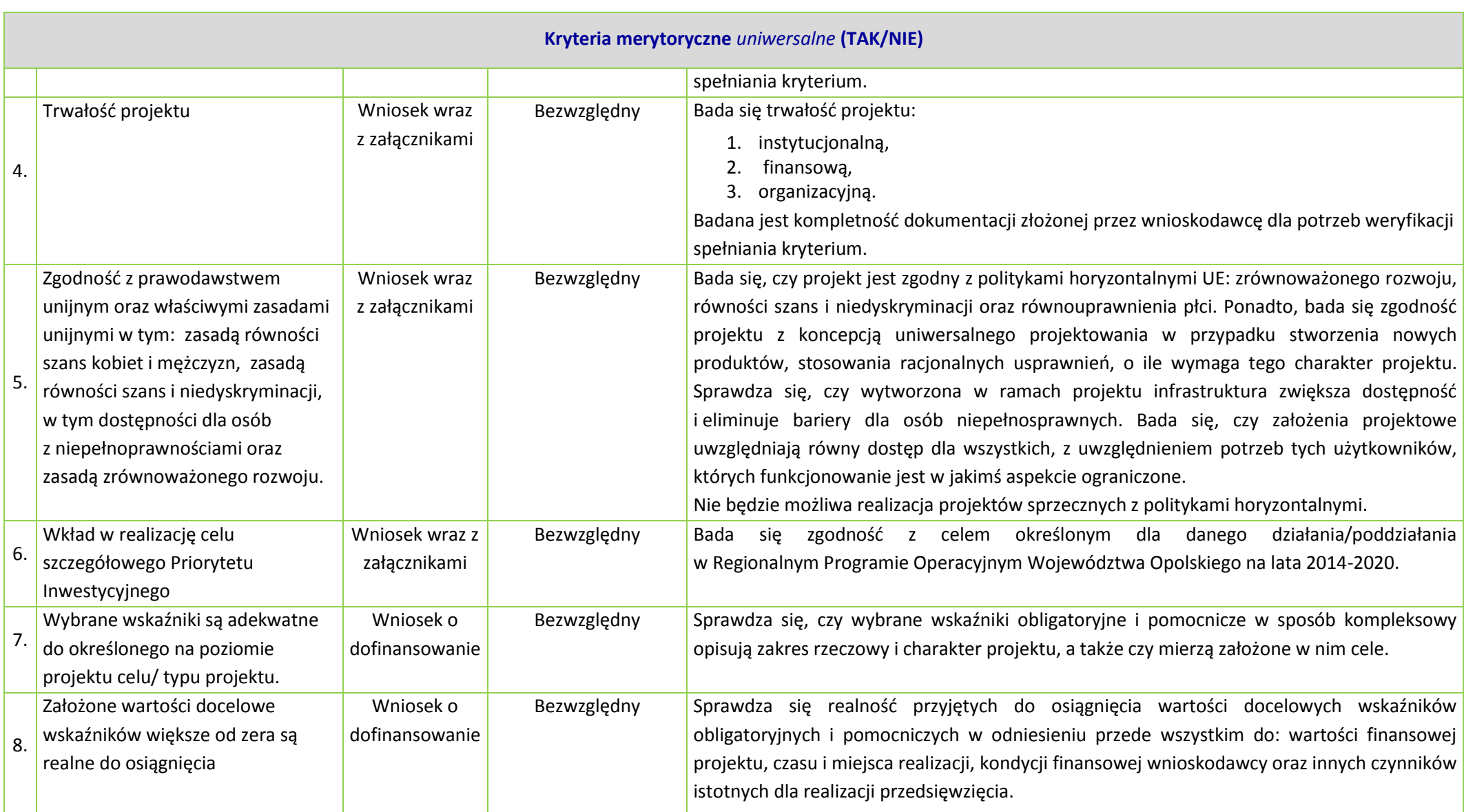

**OŚ PRIORYTETOWA V RPO WO 2014-2020**

**OCHRONA ŚRODOWISKA, DZIEDZICTWA KULTUROWEGO I NATURALNEGO**

**KRYTERIA MERYTORYCZNE SZCZEGÓŁOWE**

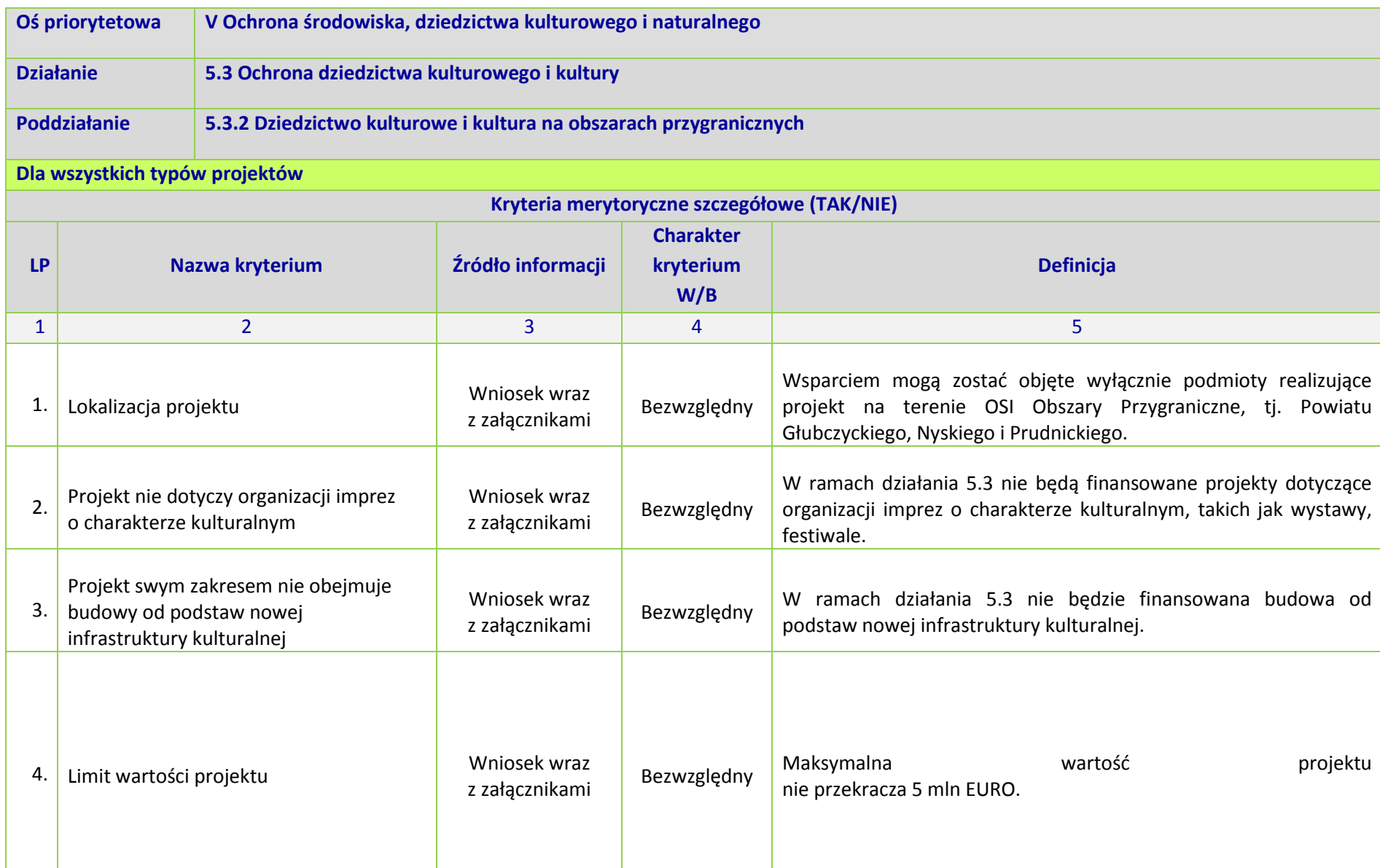

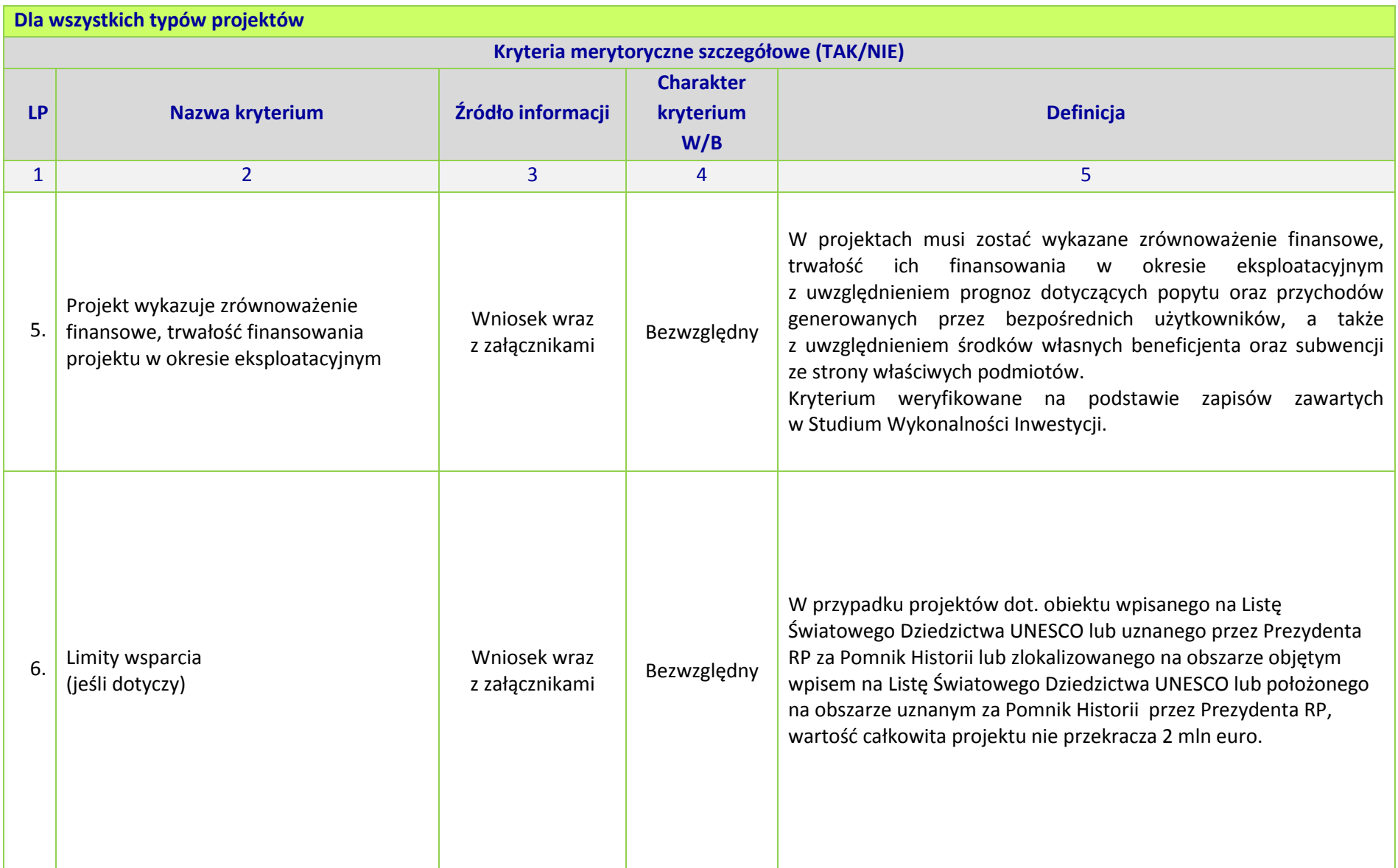

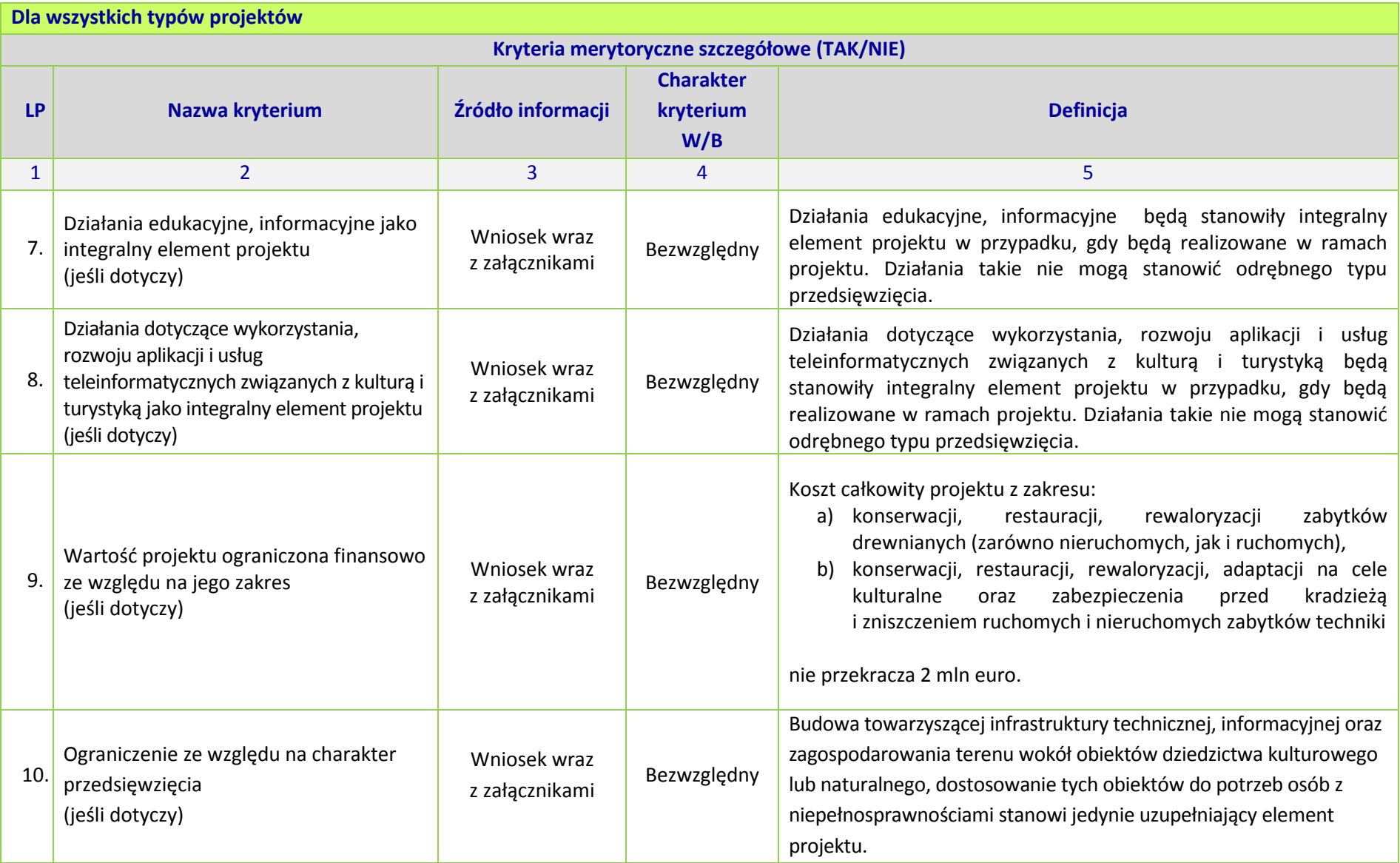

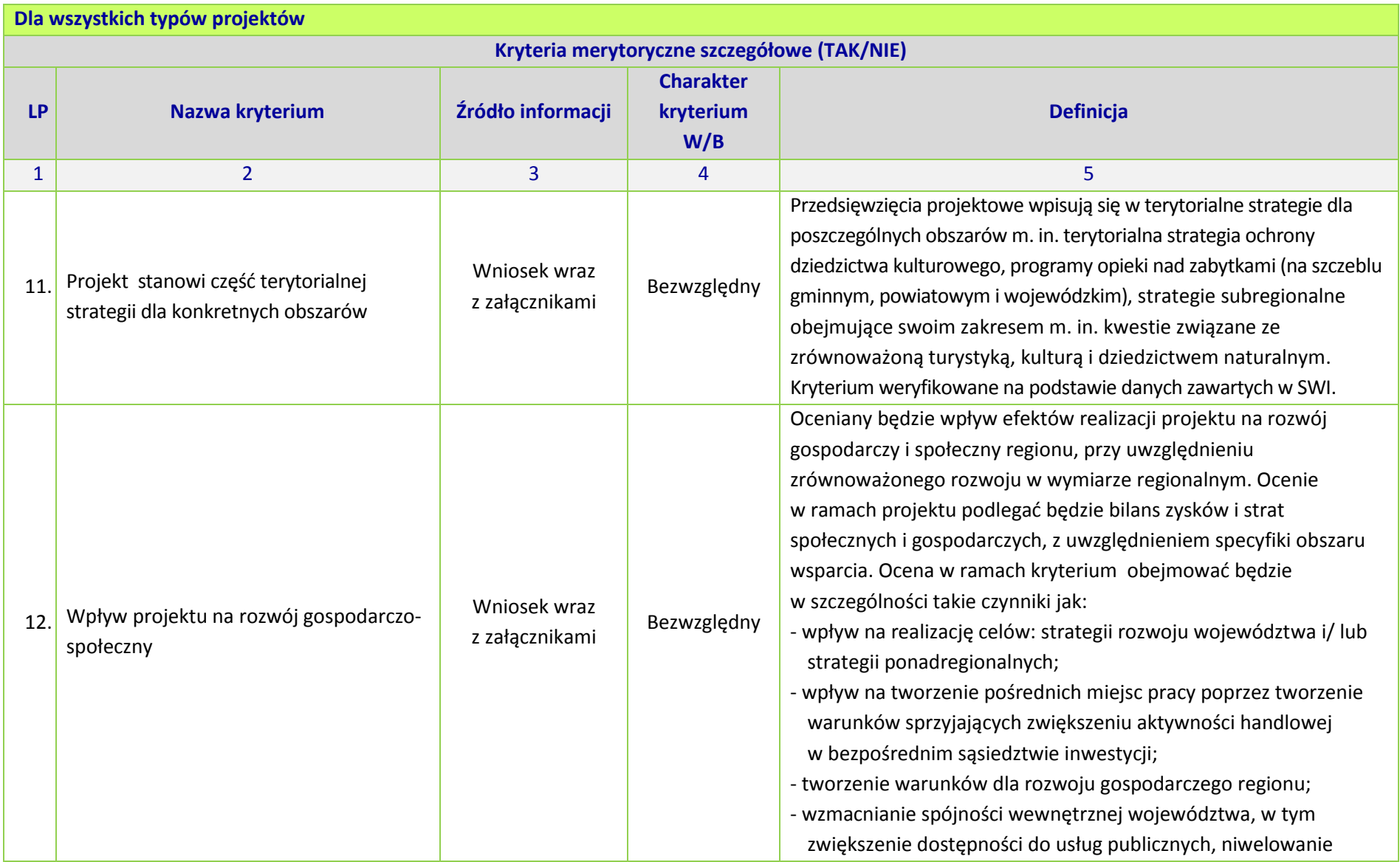

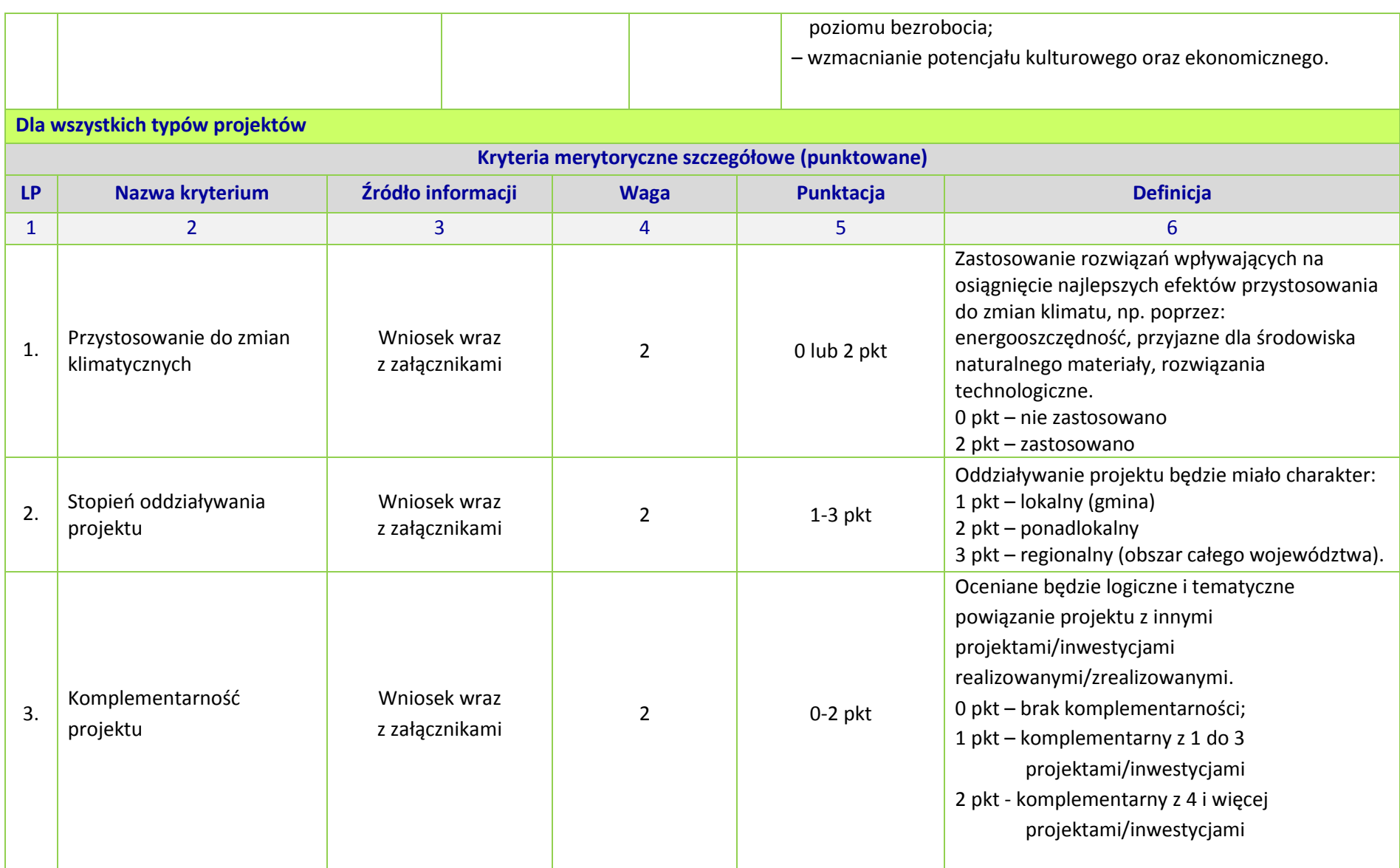

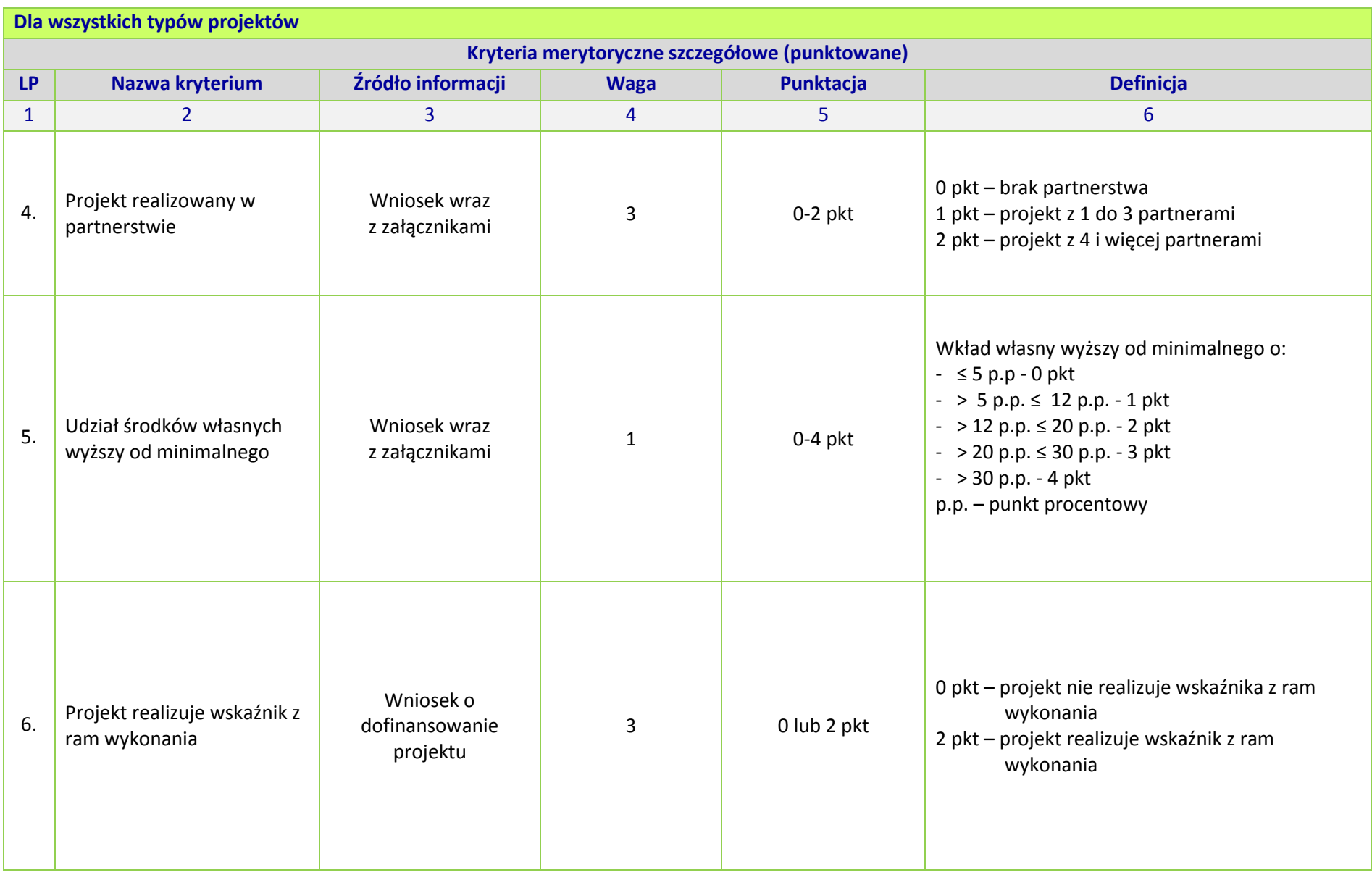

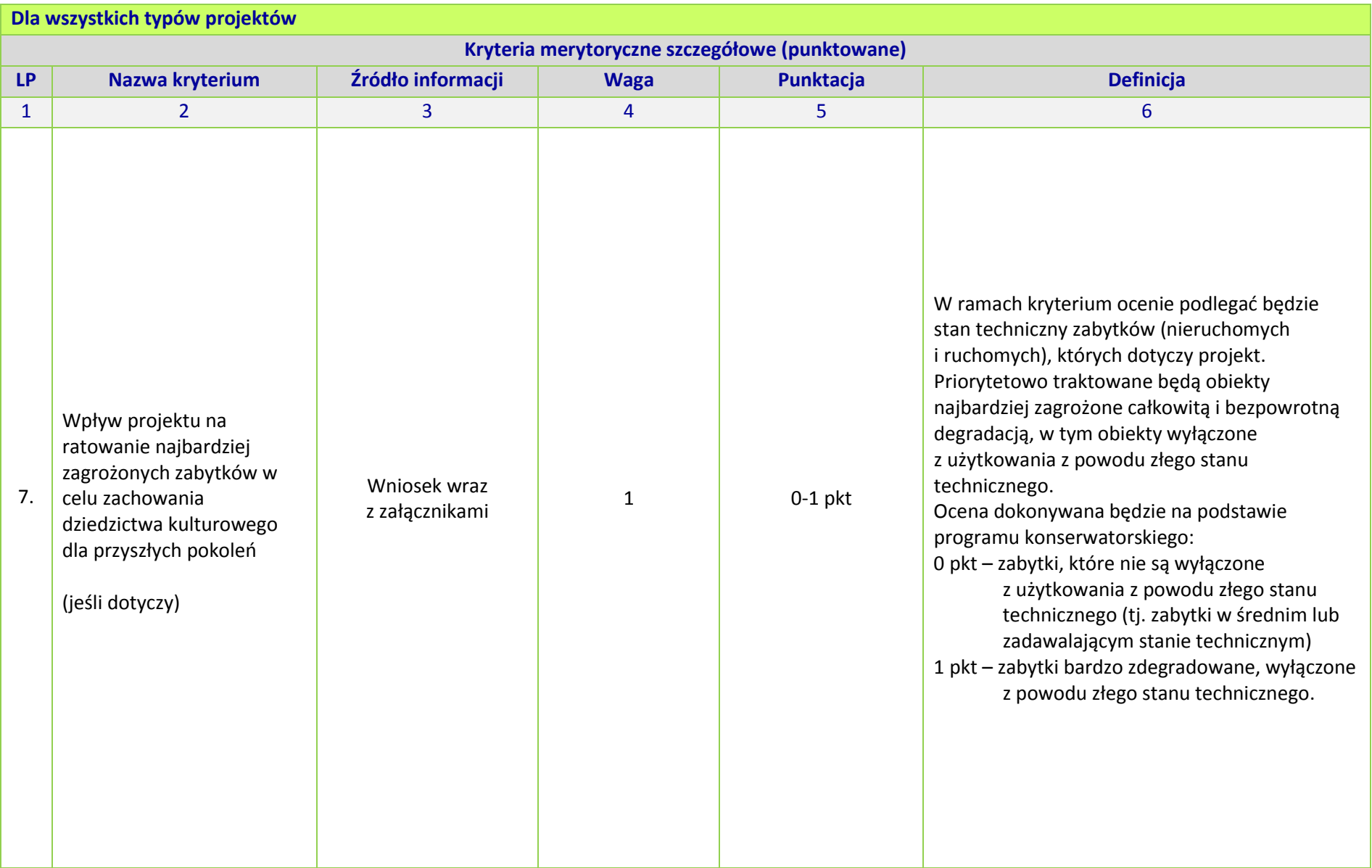

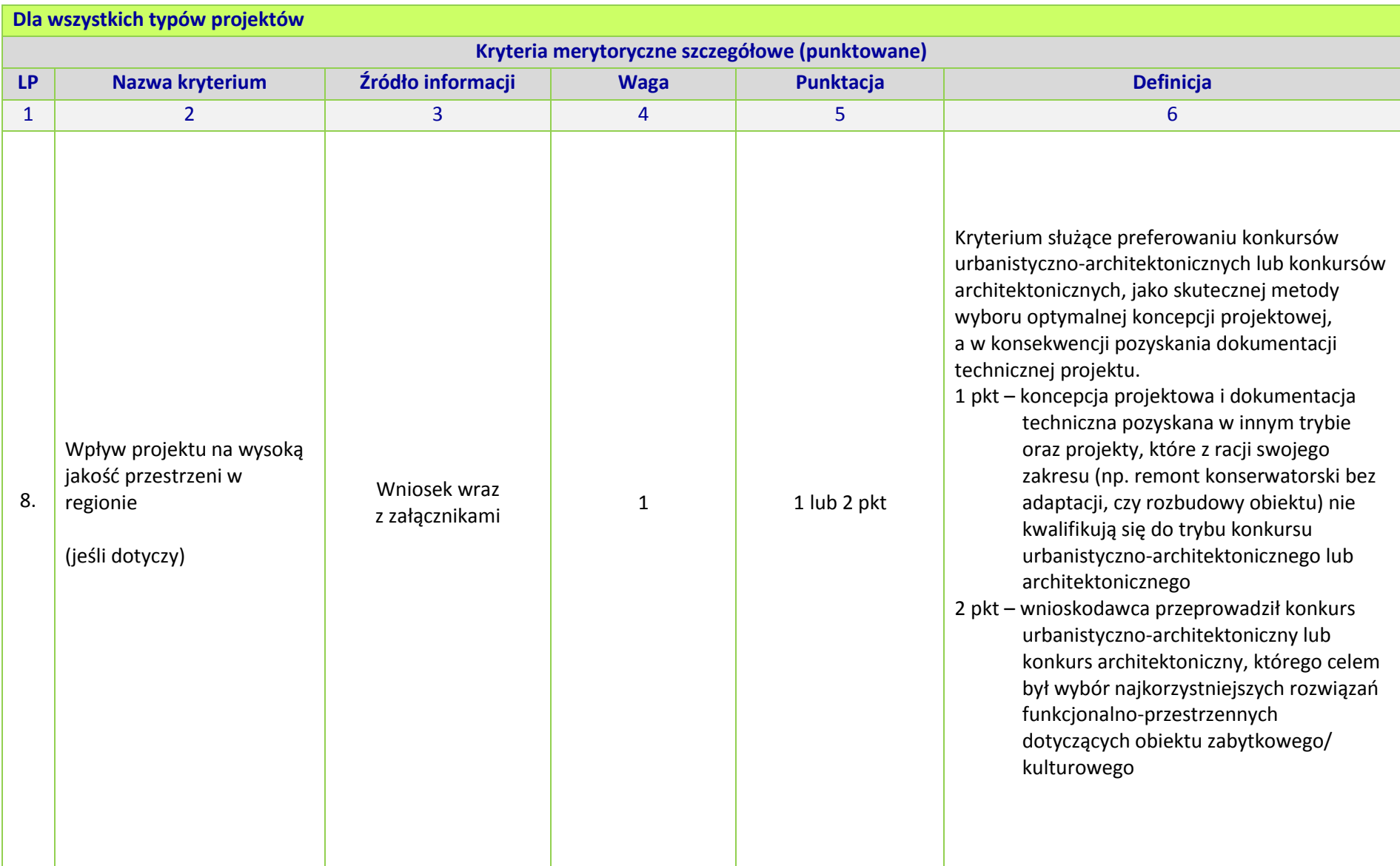

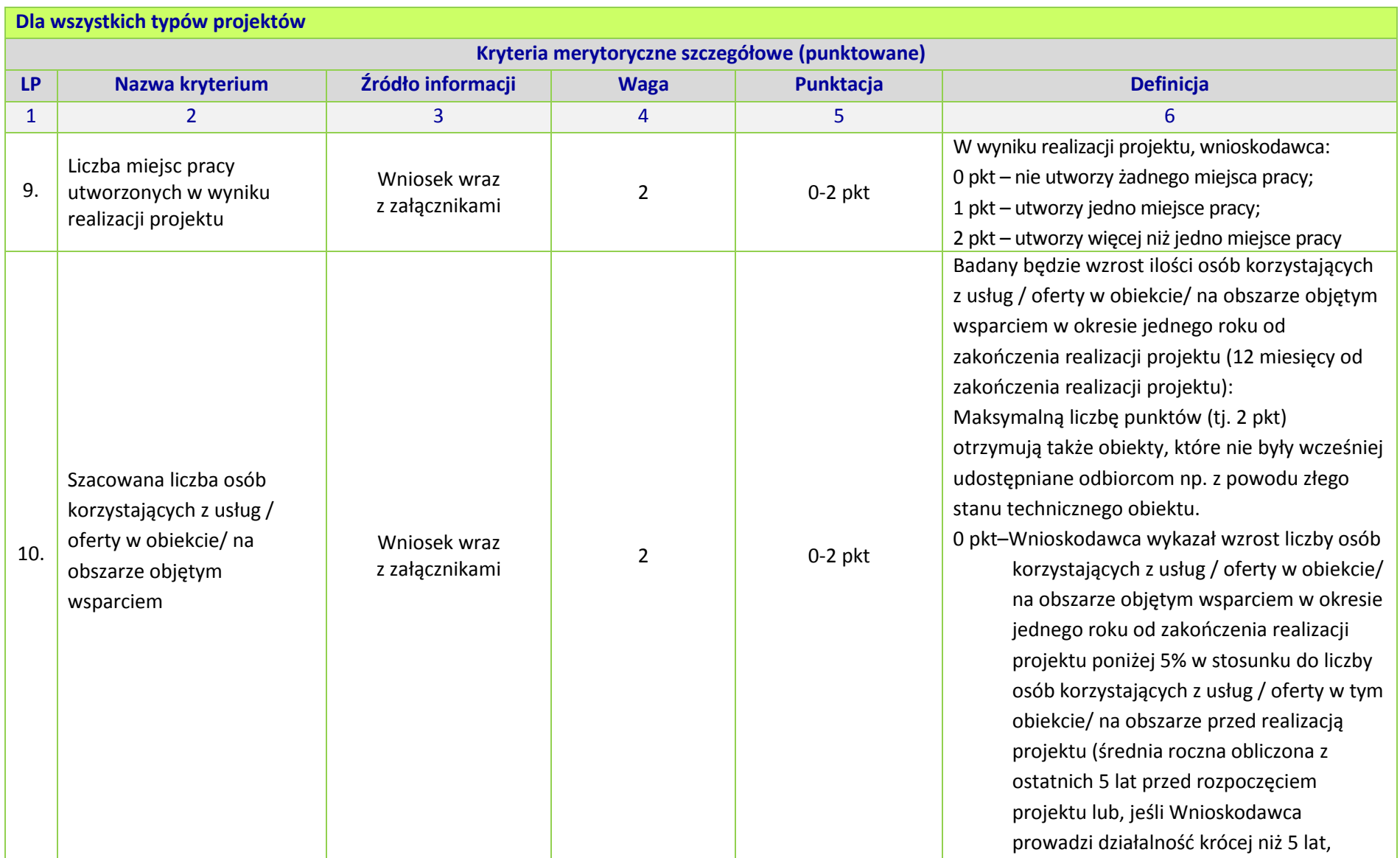

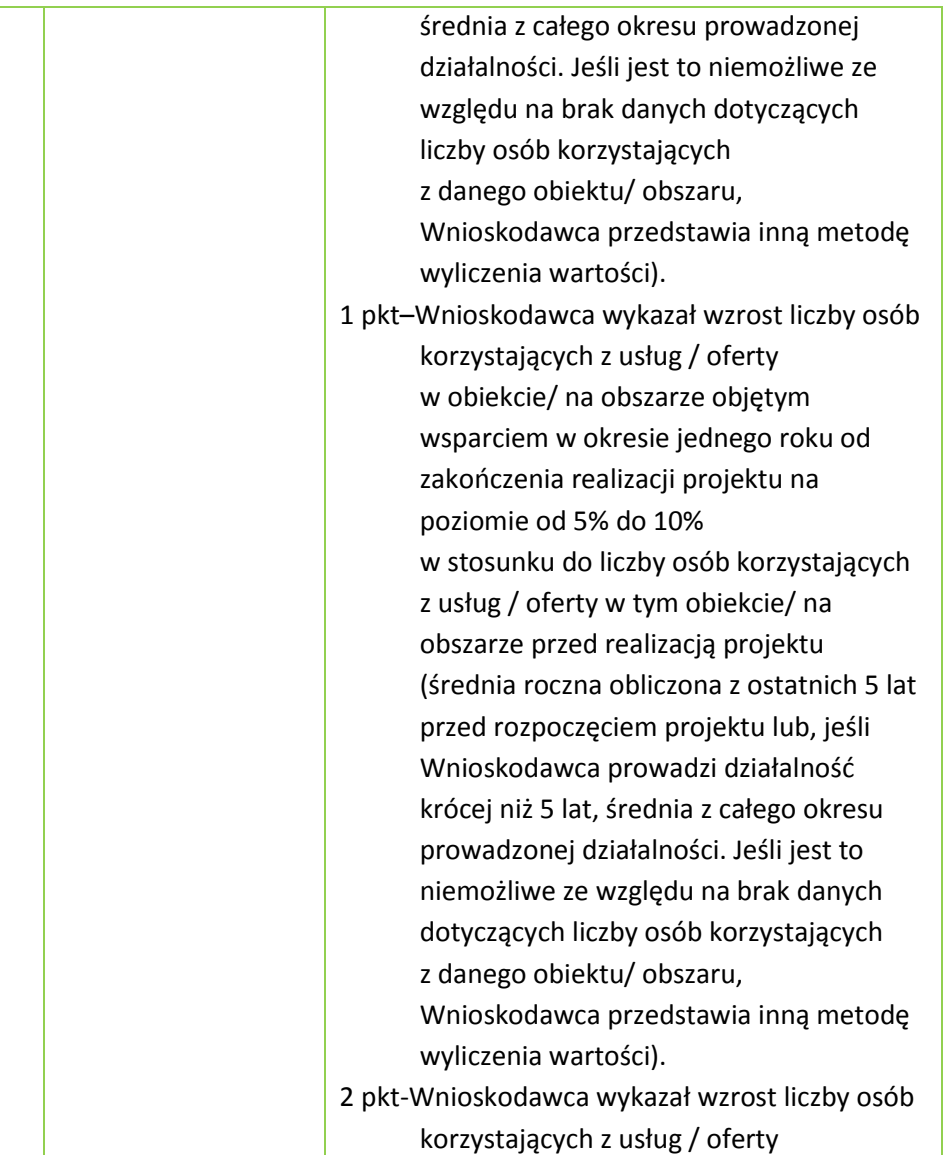

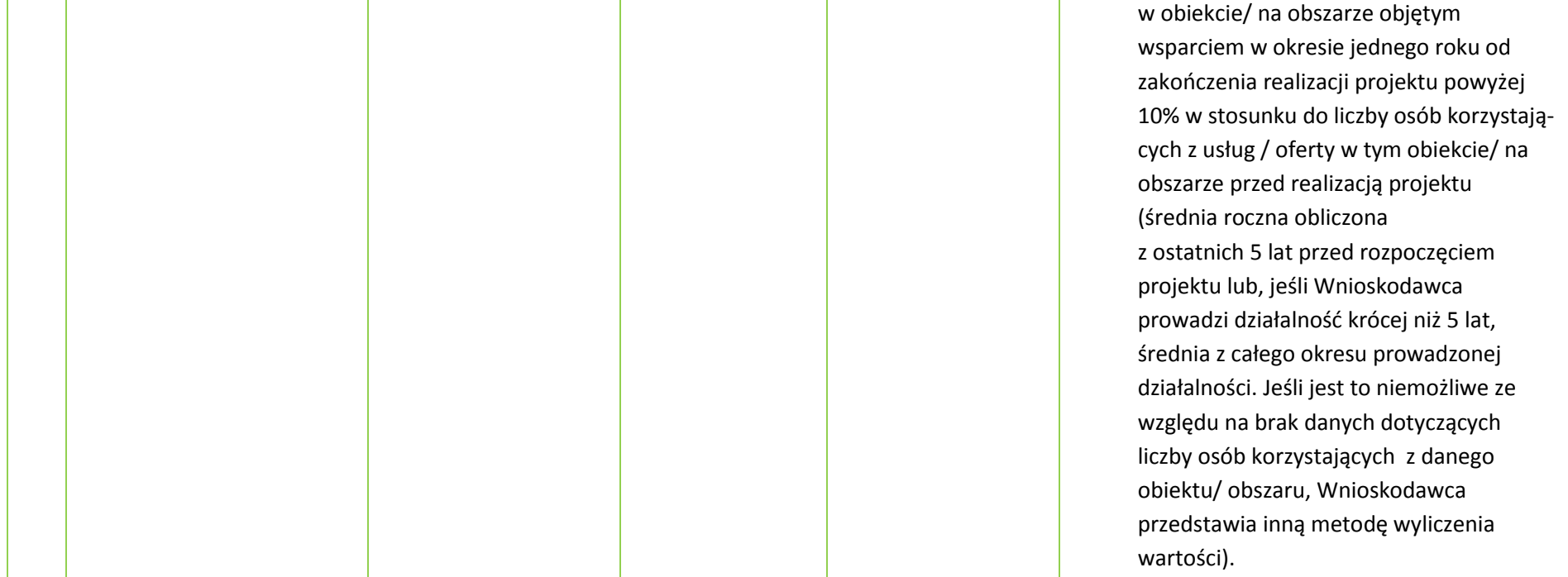

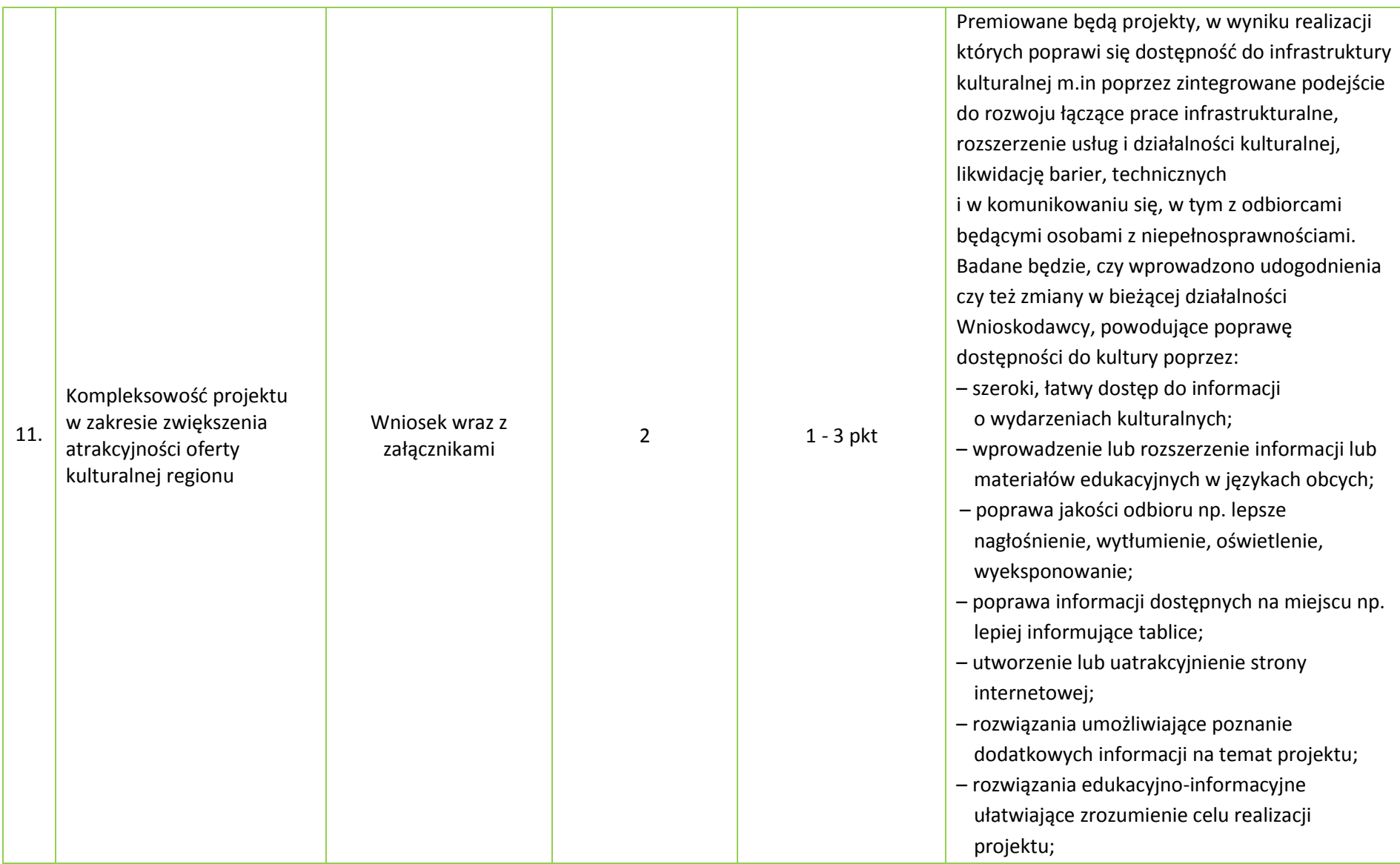

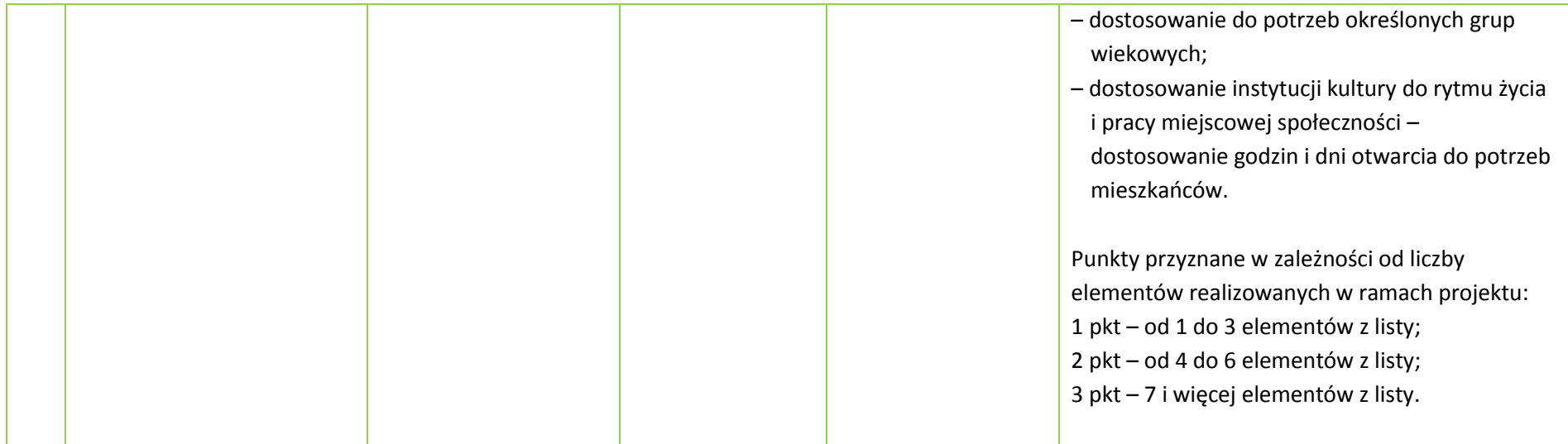

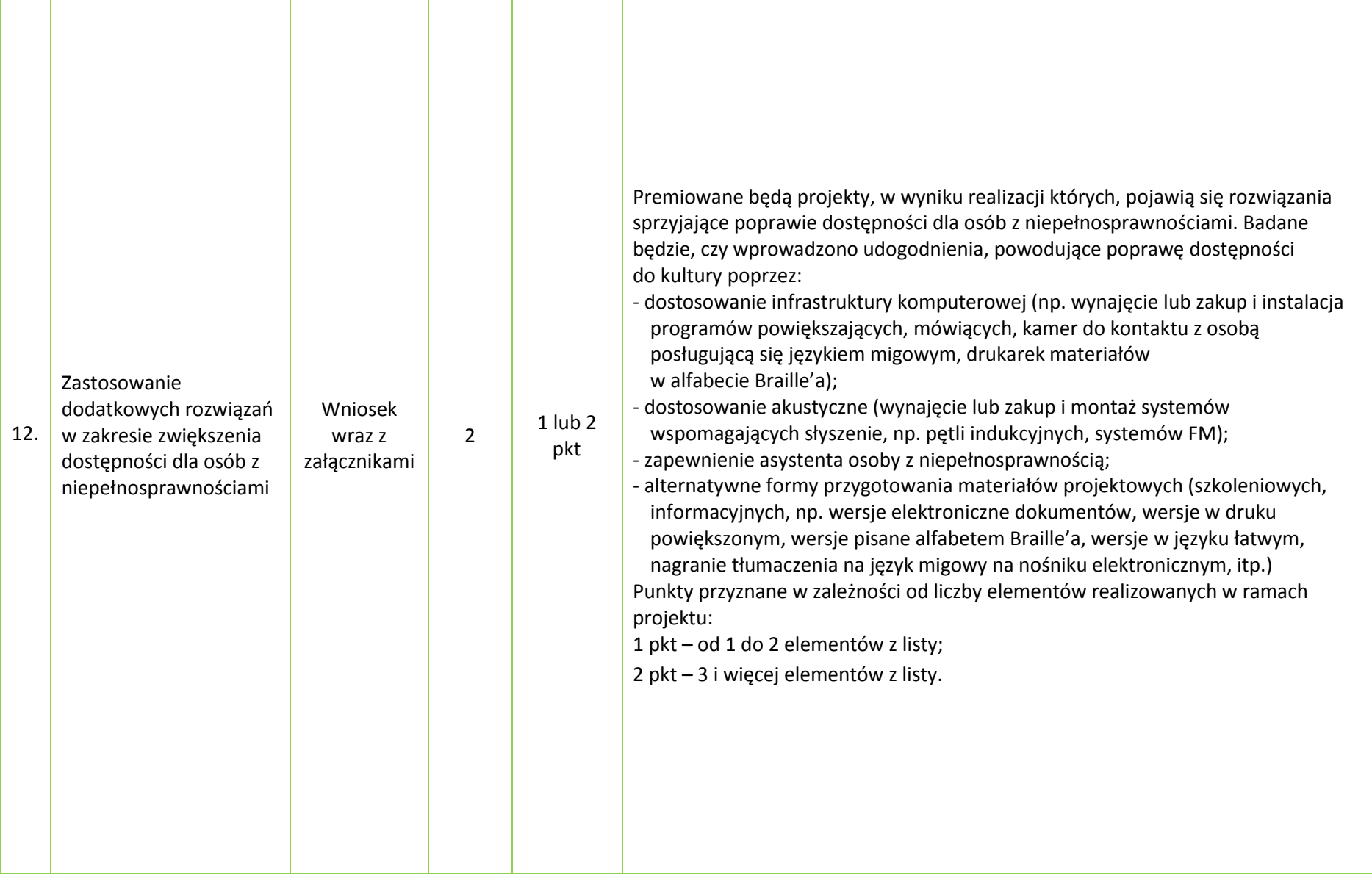

**Przebudowa, remont, zakup wyposażenia dla obiektów kultury, służące podwyższeniu standardu technicznego, w tym dostosowaniu do wymogów bezpieczeństwa wynikających z aktualnych przepisów prawa, z uwzględnieniem potrzeb osób z niepełnosprawnościami.**

**Odbudowa, przebudowa, konserwacja, remont lub wyposażenie obiektów dziedzictwa kulturowego oraz dziedzictwa naturalnego, z uwzględnieniem potrzeb osób z niepełnosprawnościami.**

**Przebudowa lub remont budynków wraz z wyposażeniem pomieszczeń do właściwego przechowywania zbiorów oraz ich zabezpieczenia**

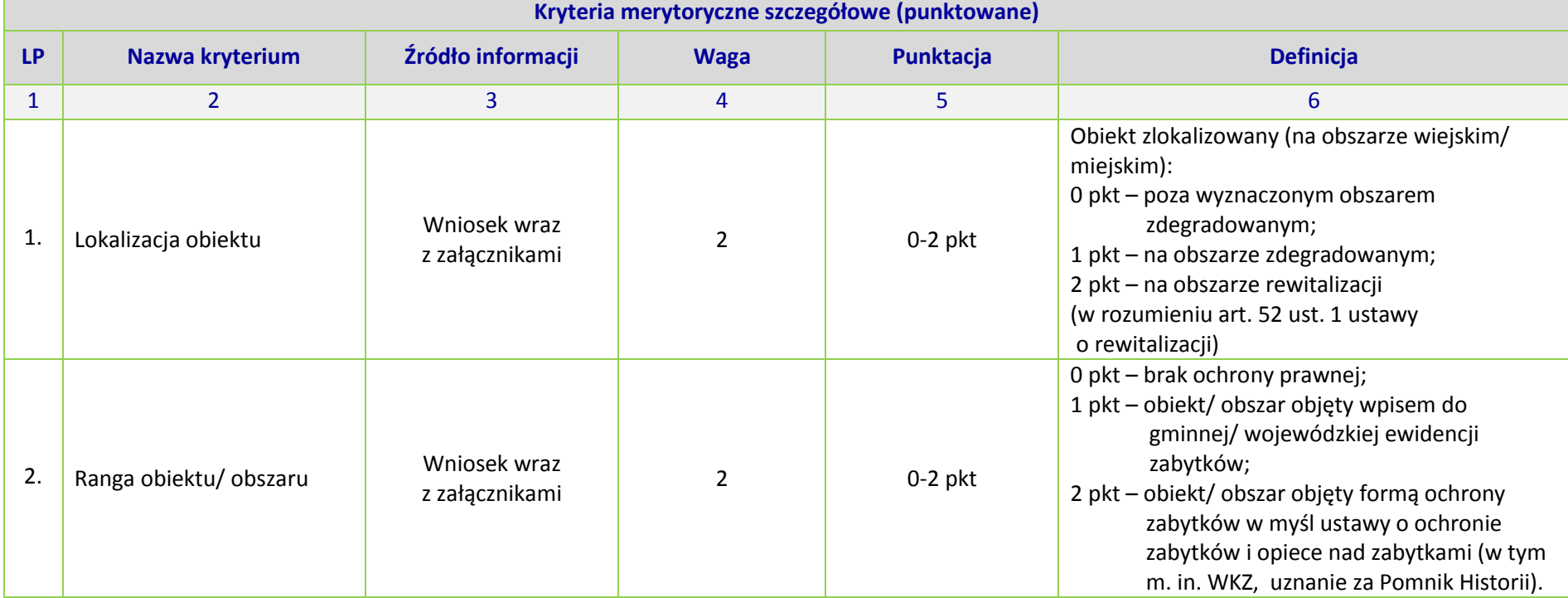

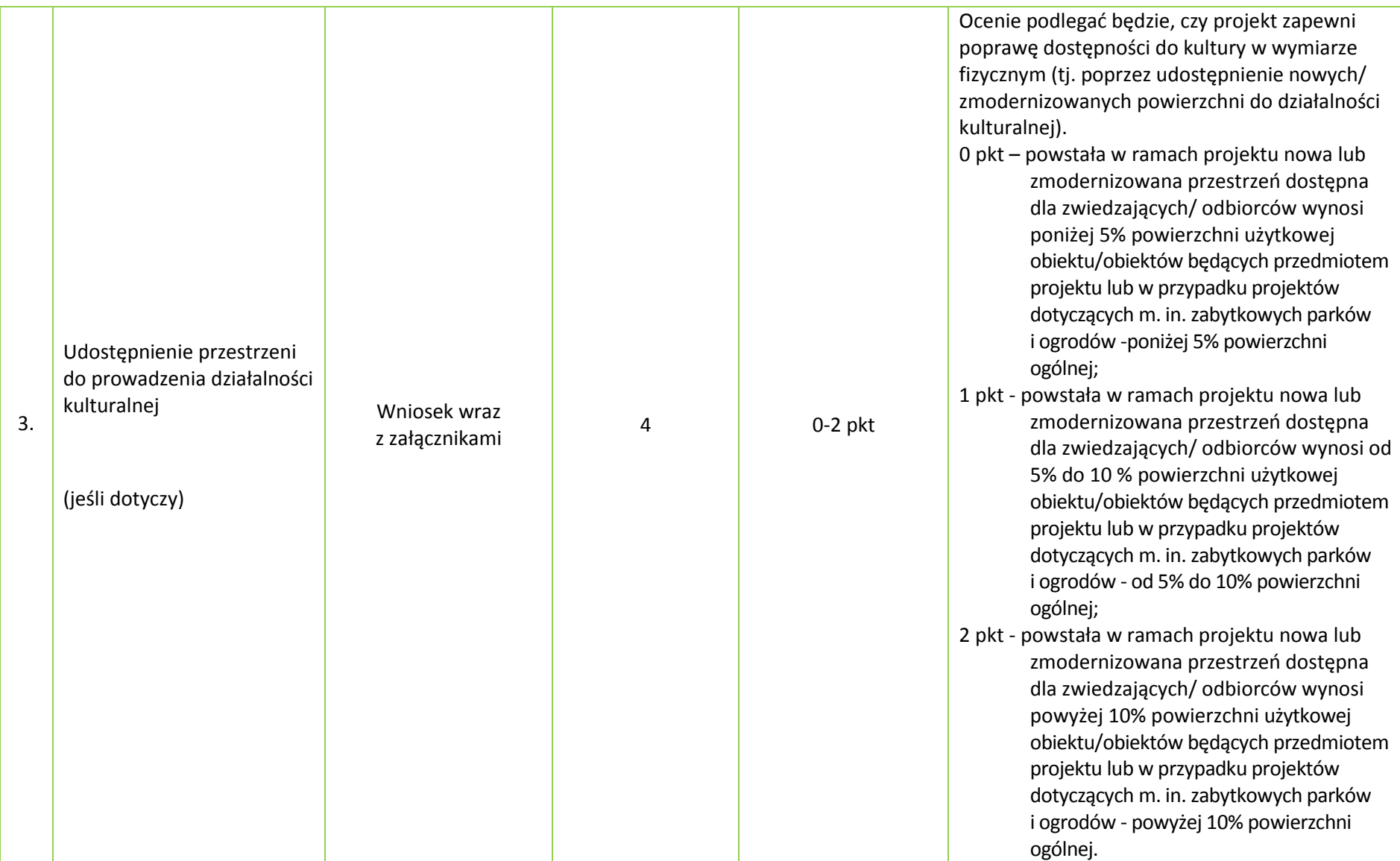

**Przebudowa, remont, zakup wyposażenia dla obiektów kultury, służące podwyższeniu standardu technicznego, w tym dostosowaniu do wymogów bezpieczeństwa wynikających z aktualnych przepisów prawa, z uwzględnieniem potrzeb osób z niepełnosprawnościami.**

**Odbudowa, przebudowa, konserwacja, remont lub wyposażenie obiektów dziedzictwa kulturowego oraz dziedzictwa naturalnego, z uwzględnieniem potrzeb osób z niepełnosprawnościami.**

**Przebudowa lub remont budynków wraz z wyposażeniem pomieszczeń do właściwego przechowywania zbiorów oraz ich zabezpieczenia**

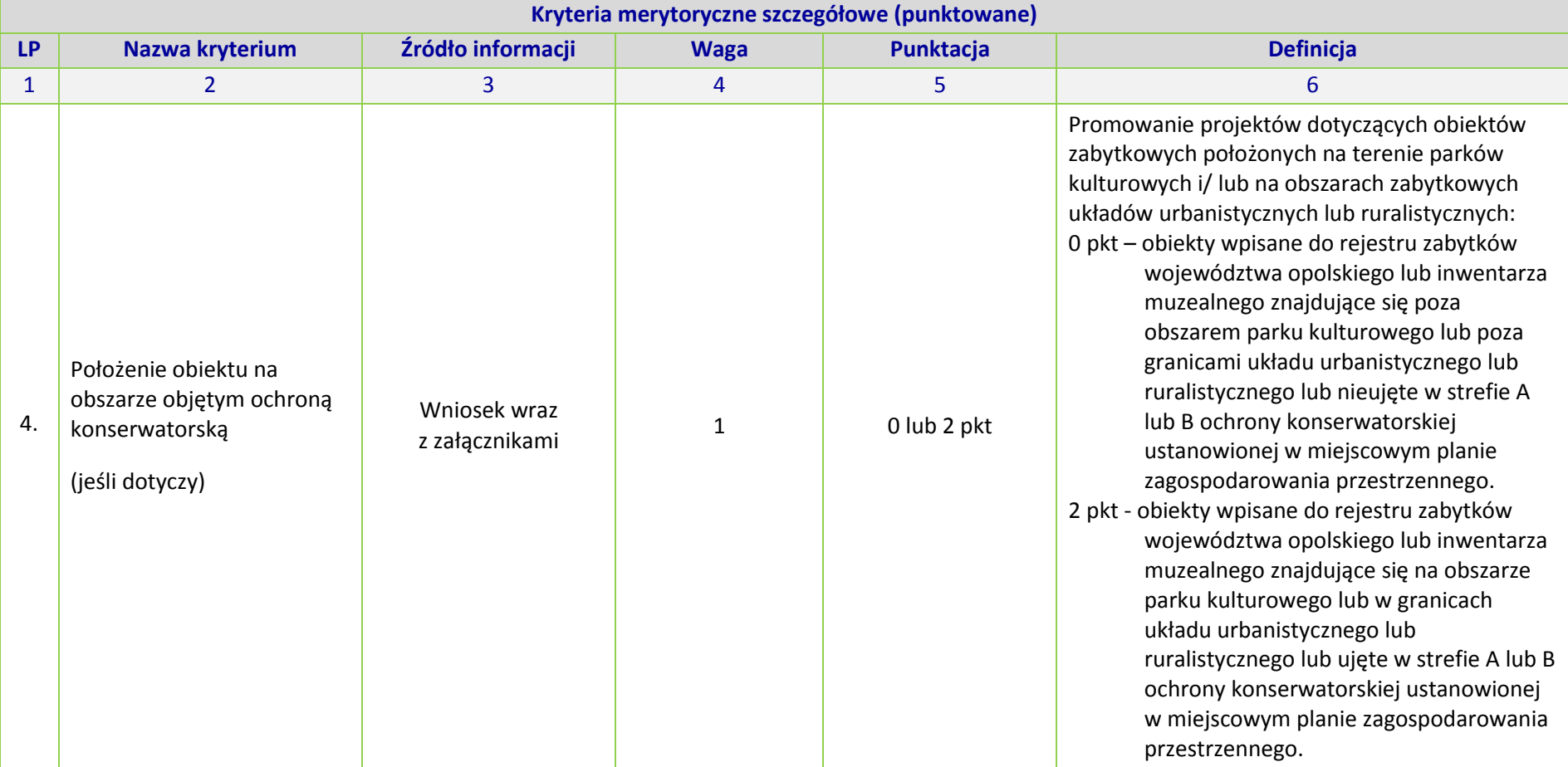

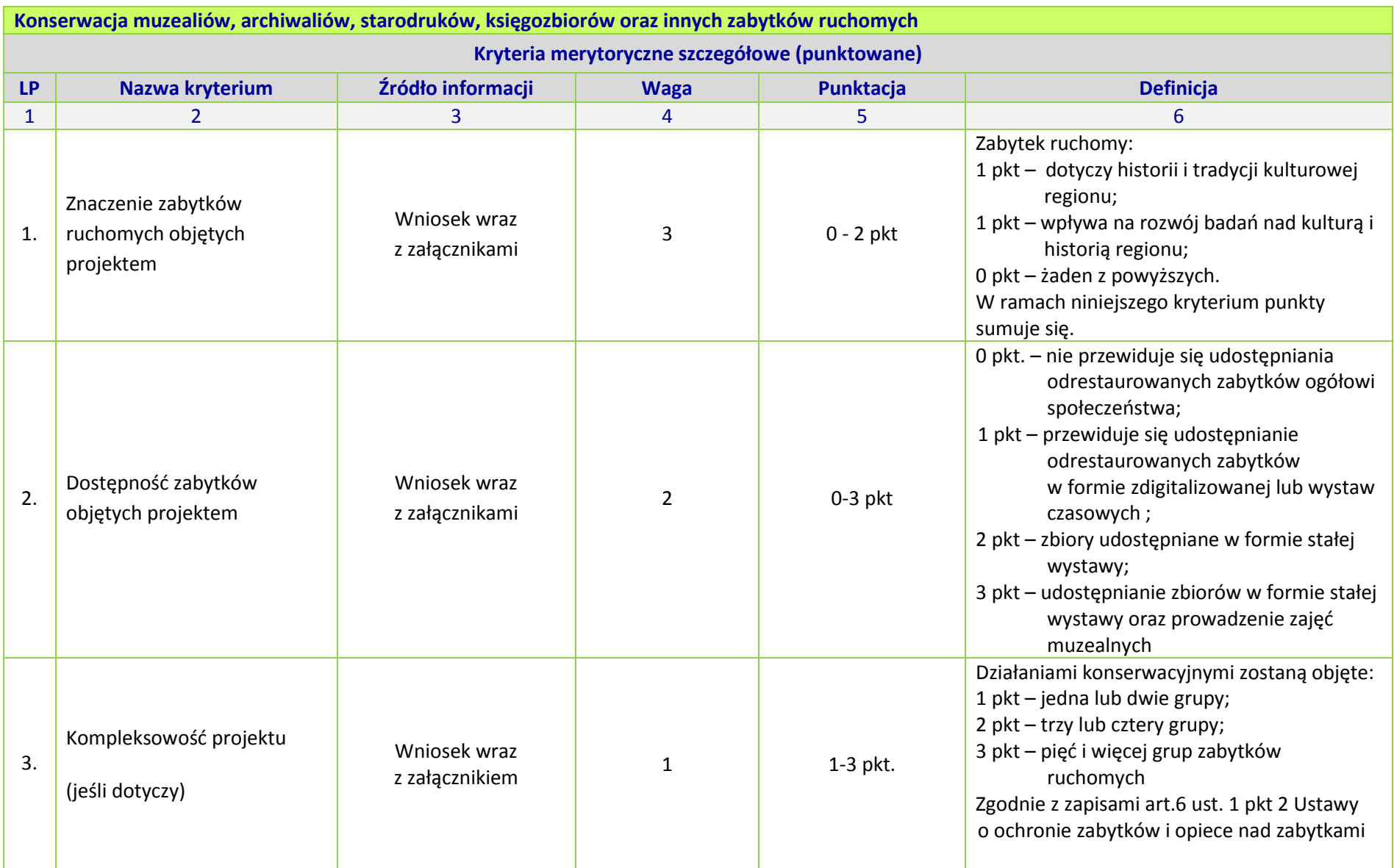